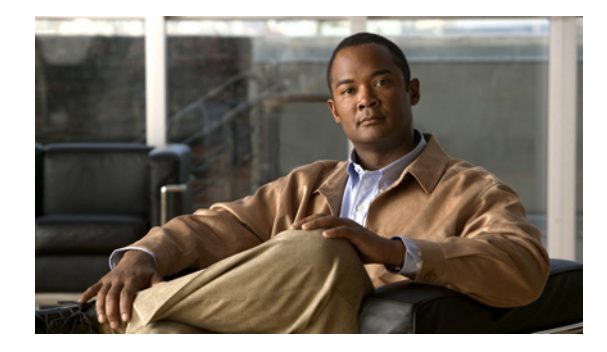

# **VPLS Autodiscovery: BGP Based**

#### **First Published: February 19, 2007 Last Updated: February 19, 2007**

VPLS Autodiscovery enables each Virtual Private LAN Service (VPLS) provider edge (PE) router to discover which other PE routers are part of the same VPLS domain. VPLS Autodiscovery also automatically detects when PE routers are added to or removed from the VPLS domain. You no longer need to manually configure the VPLS and maintain the configuration when a PE router is added or deleted. VPLS Autodiscovery uses the Border Gateway Protocol (BGP) to discover the VPLS members and to set up and tear down pseudowires in the VPLS.

### **Finding Feature Information in This Module**

Your Cisco IOS software release may not support all of the features documented in this module. To reach links to specific feature documentation in this module and to see a list of the releases in which each feature is supported, use the ["Feature Information for VPLS Autodiscovery: BGP Based" section on page 48](#page-47-0).

#### **Finding Support Information for Platforms and Cisco IOS Software Images**

Use Cisco Feature Navigator to find information about platform support and Cisco IOS software image support. Access Cisco Feature Navigator at [http://www.cisco.com/go/fn.](http://www.cisco.com/go/fn) You must have an account on Cisco.com. If you do not have an account or have forgotten your username or password, click **Cancel** at the login dialog box and follow the instructions that appear.

# **Contents**

- **•** [Prerequisites for VPLS Autodiscovery: BGP Based, page 2](#page-1-0)
- **•** [Restrictions for VPLS Autodiscovery: BGP Based, page 2](#page-1-1)
- **•** [Information About VPLS Autodiscovery: BGP Based, page 3](#page-2-0)
- **•** [How to Configure VPLS Autodiscovery: BGP Based, page 5](#page-4-0)
- **•** [Configuration Examples for VPLS Autodiscovery: BGP Based, page 11](#page-10-0)
- **•** [Additional References, page 14](#page-13-0)
- **•** [Command Reference, page 16](#page-15-0)
- **•** [Feature Information for VPLS Autodiscovery: BGP Based, page 48](#page-47-0)

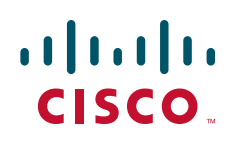

Ι

## <span id="page-1-0"></span>**Prerequisites for VPLS Autodiscovery: BGP Based**

Before configuring VPLS Autodiscovery, perform the Cisco 7600 router-specific tasks listed in the section called "[Virtual Private LAN Services on the Optical Service Modules" i](http://www.cisco.com/univercd/cc/td/doc/product/core/cis7600/cfgnotes/optical/122sr/mpls.htm#wp1423607)n the *Cisco 7600 Series Router IOS Software Configuration Guide, 12.2SR.*

## <span id="page-1-1"></span>**Restrictions for VPLS Autodiscovery: BGP Based**

- **•** VPLS Autodiscovery supports only IPV4 addresses.
- **•** VPLS Autodiscovery uses Forwarding Equivalence Class (FEC) 129 to convey endpoint information. Manually configured pseudowires use FEC 128.
- **•** VPLS Autodiscovery is not supported with Layer 2 Tunnel Protocol Version 3 (L2TPv3).
- **•** VPLS Autodisocovery is not supported with interautonomous system configurations.
- **•** You can configure both autodiscovered and manually configured pseudowires in a single virtual forwarding instance (VFI). However, the pseudowires cannot go to the same peer PE router.
- **•** If you manually configure a neighbor using the **neighbor** (VPLS) command after you have enabled VPLS Autodiscovery and both peers are in autodiscovery mode, manually configure the route target (RT) values to prevent each peer from receiving discovery data for that VPLS.
- **•** If you manually configure multiple pseudowires and target different IP addresses on the same PE router for each pseudowire, do not use the same virtual circuit identifier (VC ID) to identify the pseudowires terminated at the same PE router.
- **•** You cannot configure a pseudowire by manually configuring a neighbor on one PE router and using autodiscovery on the other PE router to configure the same pseudowire in the other direction.
- **•** Tunnel selection is not supported with autodiscovered neighbors.
- **•** You can have up to 16 route targets only per VFI.
- **•** The same RT is not allowed in multiple VFIs in the same PE router.
- **•** The BGP autodiscovery process does not support dynamic hierarchical VPLS. User-facing PE (U-PE) routers cannot discover the network-facing PE (N-PE) routers, and N-PE routers cannot discover U-PE routers.
- **•** Pseudowires for autodiscovered neighbors are provisioned with split horizon enabled. Therefore, manually configure the pseudowires for hierarchical VPLS. Make sure the U-PE routers do not participate in BGP autodiscovery for those pseudowires.
- **•** Do not disable split horizon on autodiscovered neighbors. Split horizon is required with VPLS Autodiscovery.
- **•** The provisioned peer address must be a /32 address bound to the peer's Label Distribution Protocol (LDP) router ID.
- **•** The peer PE router must be able to access the IP address that is used as the local LDP router ID. Even though the IP address need not be used in the **xconnect** command on the peer PE router, that IP address must be reachable.
- VPLS Autodiscovery is supported on the Cisco 7600 router hardware. For details on supported shared port adapters and line cards, see the following documents:
	- **–** *[Guide to Supported Hardware for Cisco 7600 Series Routers with Release 12.2SR](http://www.cisco.com/en/US/docs/routers/7600/Hardware/12.2SR_supported_hw/7600_hwd.html)*
	- **–** *[Release Notes for Cisco IOS Release 12.2SR for the Cisco 7600 Series Routers](http://www.cisco.com/en/US/docs/ios/12_2sr/release/notes/122SRrn.html)*

 $\mathbf I$ 

## <span id="page-2-0"></span>**Information About VPLS Autodiscovery: BGP Based**

To understand VPLS Autodiscovery, you should understand the following concepts:

- **•** [How the VPLS Feature Works, page 3](#page-2-1)
- **•** [How the VPLS Autodiscovery: BGP Based Feature Works, page 3](#page-2-2)
- [How Enabling VPLS Autodiscovery Differs from Manually Configuring VPLS, page 3](#page-2-3)
- **•** [Show Commands Affected by VPLS Autodiscovery: BGP Based, page 4](#page-3-0)

### <span id="page-2-1"></span>**How the VPLS Feature Works**

VPLS allows Multiprotocol Label Switching (MPLS) networks to provide multipoint Ethernet LAN services, also known as Transparent LAN Services (TLS). All customer sites in a VPLS appear to be on the same LAN, even though those sites might be in different geographic locations.

### <span id="page-2-2"></span>**How the VPLS Autodiscovery: BGP Based Feature Works**

VPLS Autodiscovery enables each VPLS PE router to discover the other PE routers that are part of the same VPLS domain. VPLS Autodiscovery also tracks when PE routers are added to or removed from the VPLS domain. The autodiscovery and signaling functions use BGP to find and track the PE routers.

BGP uses the L2VPN Routing Information Base (RIB) to store endpoint provisioning information, which is updated each time any Layer 2 VFI is configured. Prefix and path information is stored in the L2VPN database, allowing BGP to make decisions on the best path. When BGP distributes the endpoint provisioning information in an update message to all its BGP neighbors, the endpoint information is used to configure a pseudowire mesh to support L2VPN-based services.

The BGP autodiscovery mechanism facilitates the configuration of L2VPN services, which are an integral part of the Cisco IOS Virtual Private LAN Service (VPLS) feature. VPLS enables flexibility in deploying services by connecting geographically dispersed sites as a large LAN over high-speed Ethernet in a robust and scalable IP MPLS network. For more information about BGP and the L2VPN address family in relation to VPLS Autodiscovery, see the following documents:

- **•** The section called "L2VPN Address Family" in the *[Cisco BGP Overview](http://www.cisco.com/univercd/cc/td/doc/product/software/ios124/124cg/hirp_c/ch05/brbover.htm)*.
- **•** The document called *[BGP Support for the L2VPN Address Family](http://www.cisco.com/univercd/cc/td/doc/product/software/ios122sr/newft/122srb33/srbgpl2v.htm)*

### <span id="page-2-3"></span>**How Enabling VPLS Autodiscovery Differs from Manually Configuring VPLS**

With VPLS Autodiscovery, you no longer need to manually set up the VPLS. The commands you use to set up VPLS Autodiscovery are similar to those you use to manually configure a VPLS, as shown in [Table 1.](#page-3-1) VPLS Autodiscovery uses **neighbor** commands in L2VPN address family mode to distribute endpoint information to configure a pseudowire.

ן

<span id="page-3-1"></span>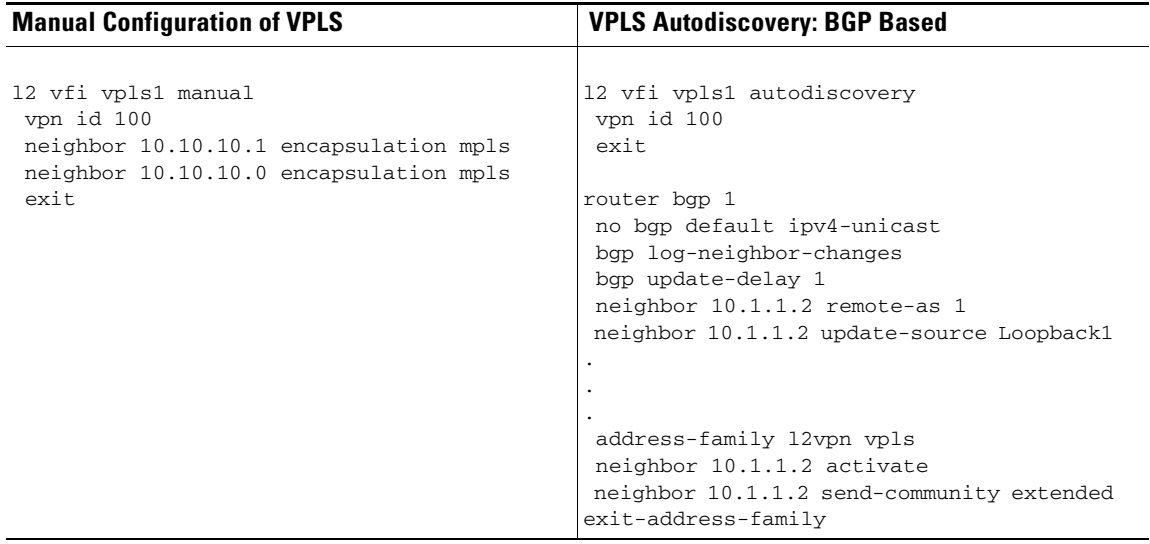

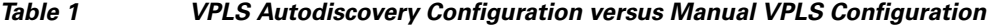

When you configure VPLS Autodiscovery, you enter the **l2vfi autodiscovery** command. This command allows the VFI to learn and advertise the pseudowire endpoints. As a result, you no longer need to enter the **neighbor** (VPLS) command in L2 VFI configuration mode.

However, the **neighbor** (VPLS) command is still supported with VPLS Autodiscovery in L2 VFI command mode. You can use the **neighbor** (VPLS) command to allow PE routers that do not participate in the autodiscovery process to join the VPLS. You can also use the **neighbor** (VPLS) command with PE routers that have been configured using the Tunnel Selection feature. You can also use the **neighbor**  (VPLS) command in hierarchical VPLS configurations that have U-PE routers that do not participate in the autodiscovery process and have split-horizon forwarding disabled.

### <span id="page-3-0"></span>**Show Commands Affected by VPLS Autodiscovery: BGP Based**

VPLS Autodiscovery changes the following show commands:

- The **show mpls 12transport vc** command with the **detail** keyword has been updated to include FEC 129 signaling information for the autodiscovered VPLS pseudowires. See the **[show mpls](#page-25-0)  [l2transport vc](#page-25-0)** command in the ["Command Reference"](#page-15-0) section for more information.
- **•** The **show vfi** command now displays information related to autodiscovered VFIs. The new information includes the VPLS ID, the route distinguisher (RD), the RT, and the router IDs of the discovered peers. See the **[show vfi](#page-33-0)** command in the ["Command Reference"](#page-15-0) section for more information.
- **•** The **show xconnect** command has been updated with the **rib** keyword to provide RIB information about the pseudowires. See the **[show xconnect](#page-35-0)** command in the ["Command Reference"](#page-15-0) section for more information.

# <span id="page-4-0"></span>**How to Configure VPLS Autodiscovery: BGP Based**

To configure VPLS Autodiscovery, perform the following tasks:

- **•** [Enabling VPLS Autodiscovery: BGP Based, page 5](#page-4-1) (required)
- **•** [Configuring BGP to Enable VPLS Autodiscovery, page 6](#page-5-0) (required)
- **•** [Customizing the VPLS Autodiscovery Settings, page 9](#page-8-0) (optional)

### <span id="page-4-1"></span>**Enabling VPLS Autodiscovery: BGP Based**

Perform the following task to enable each VPLS PE router to discover the other PE routers that are part of the same VPLS domain.

### **Prerequisites**

Before configuring VPLS Autodiscovery, perform the Cisco 7600 router-specific tasks listed in the " "[Virtual Private LAN Services on the Optical Service Modules" s](http://www.cisco.com/univercd/cc/td/doc/product/core/cis7600/cfgnotes/optical/122sr/mpls.htm#wp1423607)ection in the *Cisco 7600 Series Router IOS Software Configuration Guide, 12.2SR.*

### **SUMMARY STEPS**

 $\mathbf I$ 

- **1. enable**
- **2. configure terminal**
- **3. l2 vfi** *vfi-name* **autodiscovery**
- **4. vpn id** *vpn-id*
- **5. exit**

ן

#### **DETAILED STEPS**

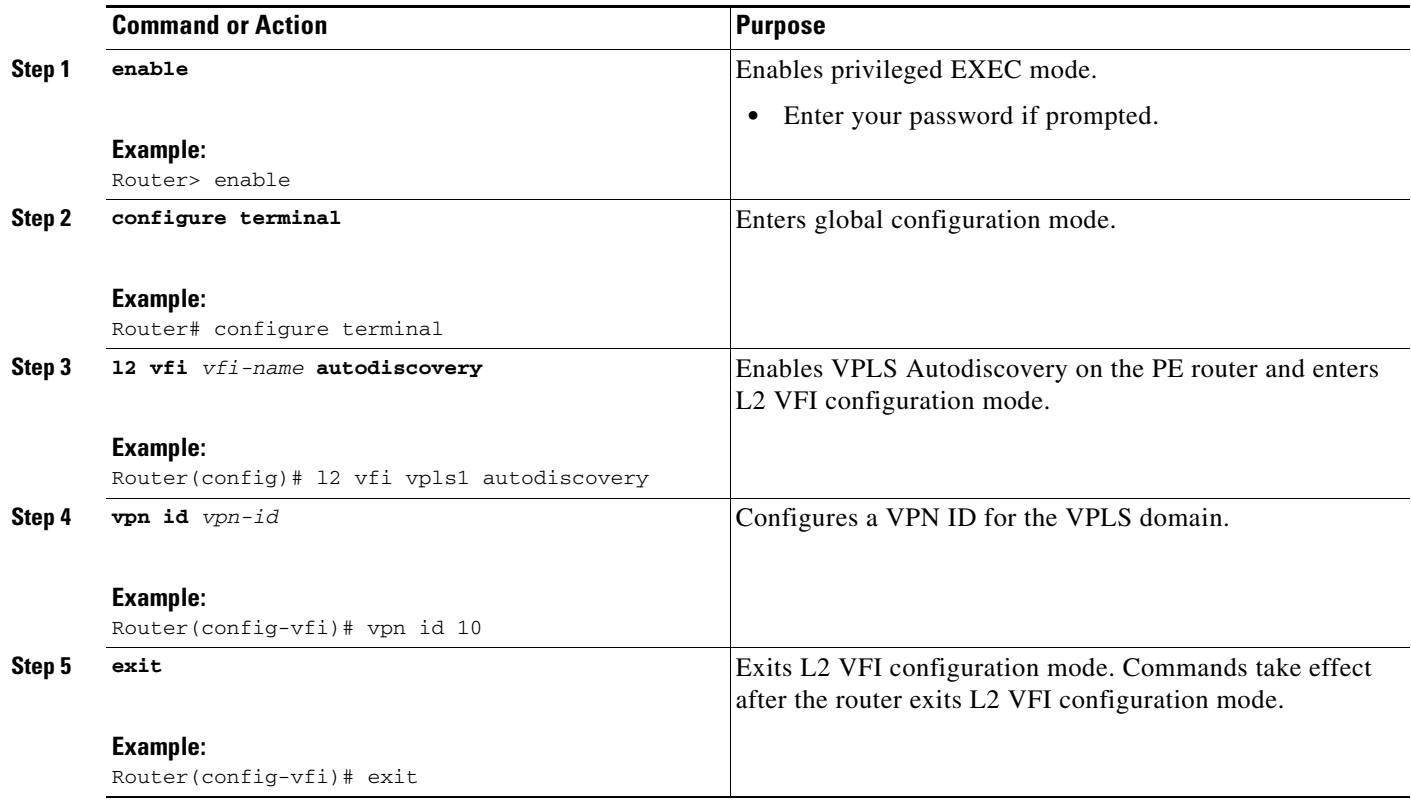

### <span id="page-5-0"></span>**Configuring BGP to Enable VPLS Autodiscovery**

In Cisco IOS Release 12.2(33)SRB, the BGP L2VPN address family was introduced with a separate L2VPN RIB that contains endpoint provisioning information for VPLS Autodiscovery. BGP learns the endpoint provisioning information from the L2VPN database which is updated each time a Layer 2 virtual forwarding instance (VFI) is configured. When BGP distributes the endpoint provisioning information in an update message to all its BGP neighbors, the endpoint information is used to configure a pseudowire mesh to support aL2VPN-based services.

### **SUMMARY STEPS**

- **1. enable**
- **2. configure terminal**
- **3. router bgp** *autonomous-system-number*
- **4. no bgp default ipv4-unicast**
- **5. bgp log-neighbor-changes**
- **6. neighbor** {*ip-address* | *peer-group-name*} **remote-as** *autonomous-system-number*
- **7. neighbor** {*ip-address* | *peer-group-name*} **update-source** *interface*
- **8.** Repeat Step 6 and Step 7 to configure other BGP neighbors.
- **9. address-family l2vpn** [**vpls**]
- **10. neighbor** {*ip-address* | *peer-group-name*} **activate**
- **11. neighbor** {*ip-address* | *peer-group-name*} **send-community** [**both** | **standard** | **extended**]
- **12.** Repeat Step 10 and Step 11 to activate other BGP neighbors under L2VPN address family.
- **13. exit-address-family**
- **14. exit**
- **15. exit**
- **16. show vfi**
- **17. show ip bgp l2vpn vpls** {**all** | **rd** *vpn-rd*}

#### **DETAILED STEPS**

 $\overline{\phantom{a}}$ 

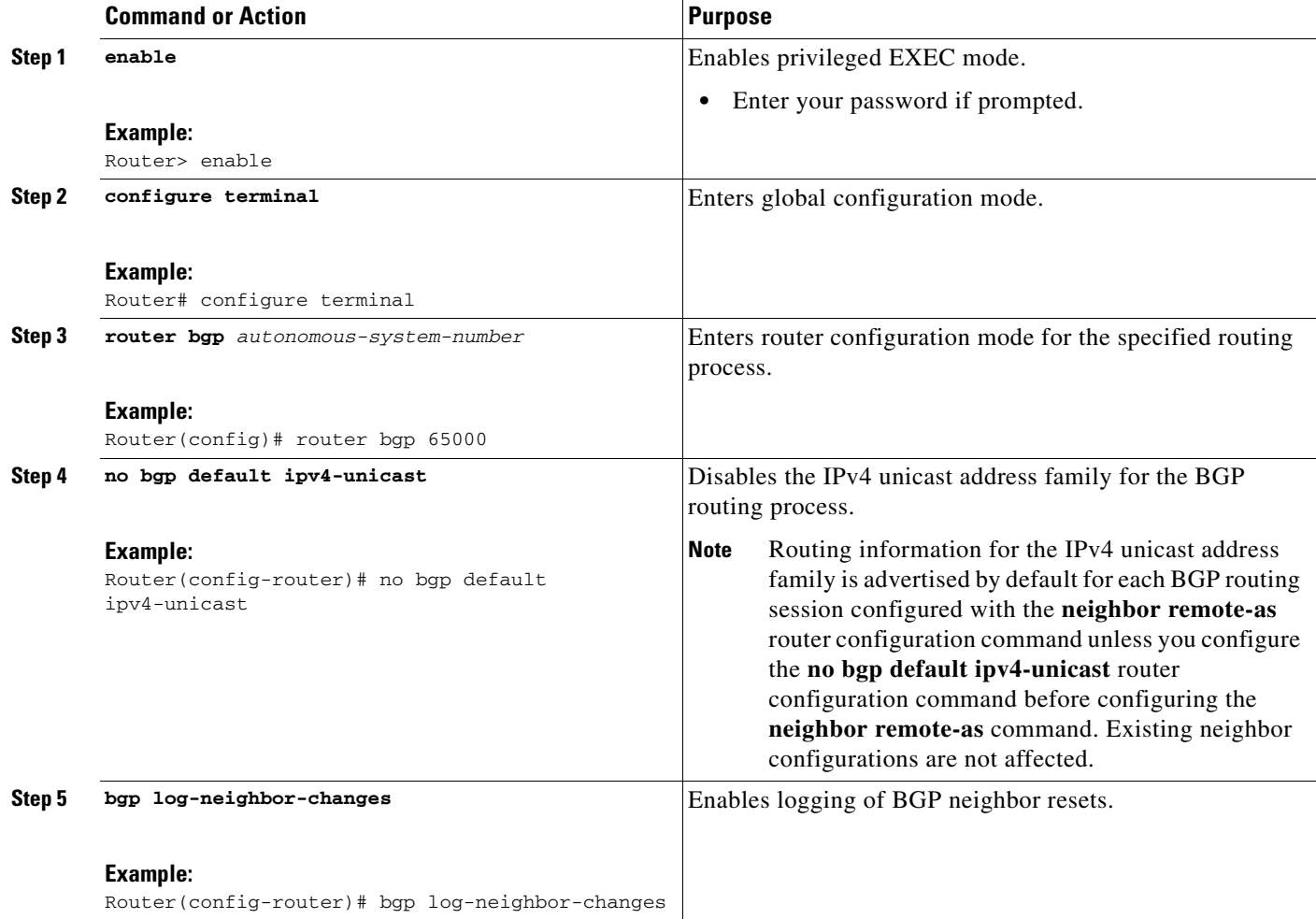

H

 $\mathsf I$ 

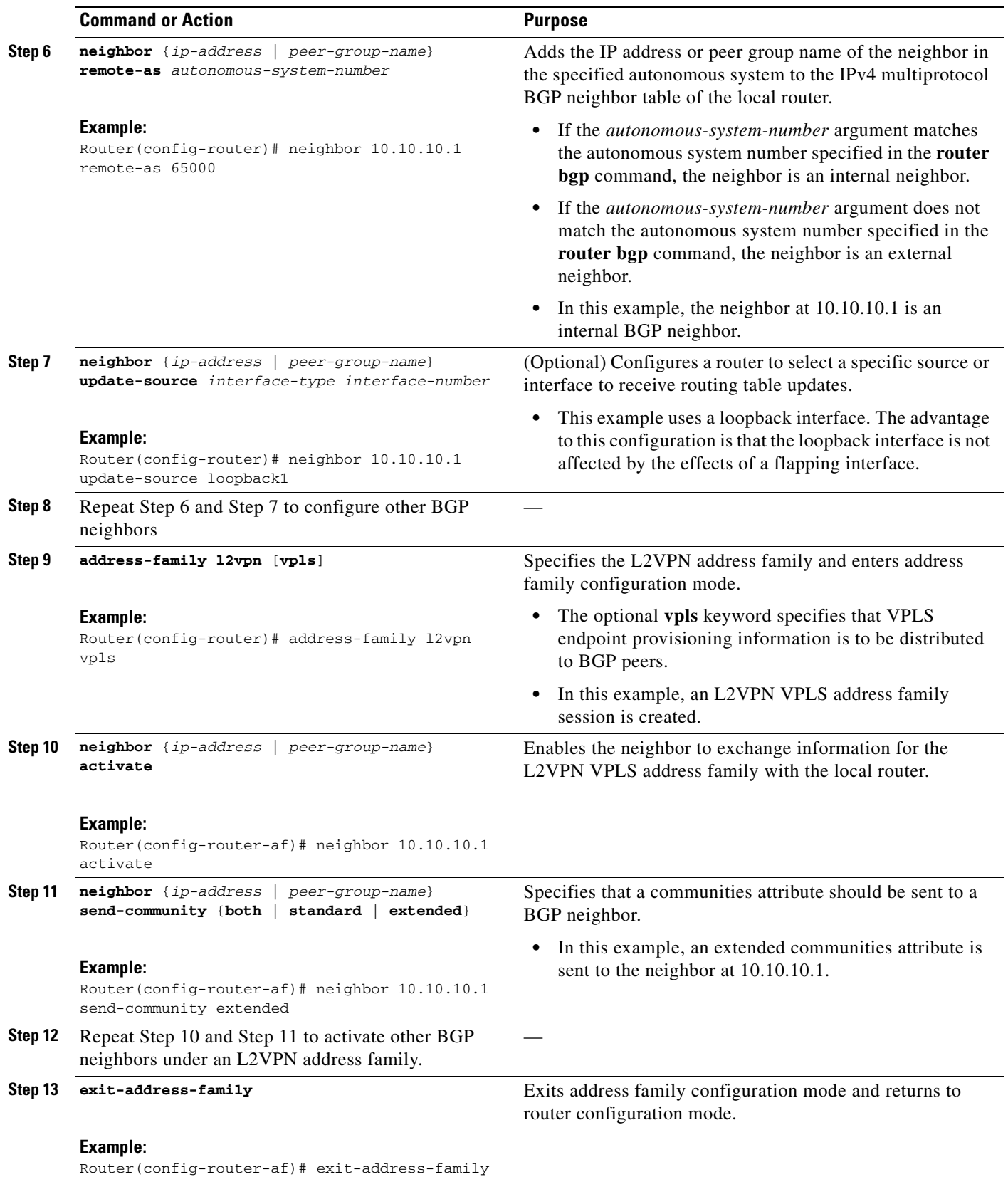

 $\mathbf{I}$ 

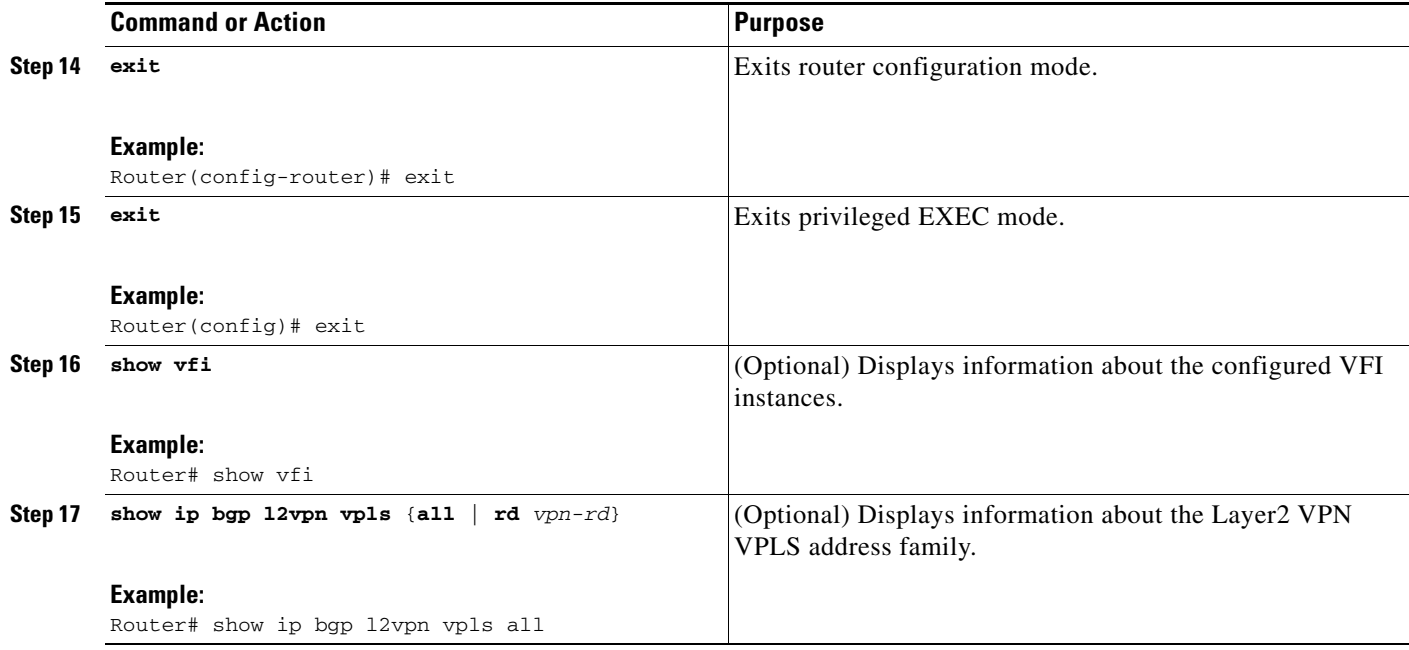

### <span id="page-8-0"></span>**Customizing the VPLS Autodiscovery Settings**

Several commands allow you to customize the VPLS environment. You can specify identifiers for the VPLS domain, the route distinguisher, the route target, and the PE router. Perform the following steps to customize these settings.

### **SUMMARY STEPS**

 $\Gamma$ 

- **1. enable**
- **2. configure terminal**
- **3. l2 vfi** *vfi-name* **autodiscovery**
- **4. vpn id** *vpn-id*
- **5. vpls-id** {*autonomous-system-number***:***nn* | *ip-address***:***nn*}
- **6. rd** {*autonomous-system-number***:***nn* | *ip-address***:***nn*}
- **7. route-target** [**import** | **export** | **both**] {*autonomous-system-number***:***nn*| *ip-address***:***nn*}
- **8. l2 router-id** *ip-address*
- **9. exit**

 $\mathsf I$ 

### **DETAILED STEPS**

H

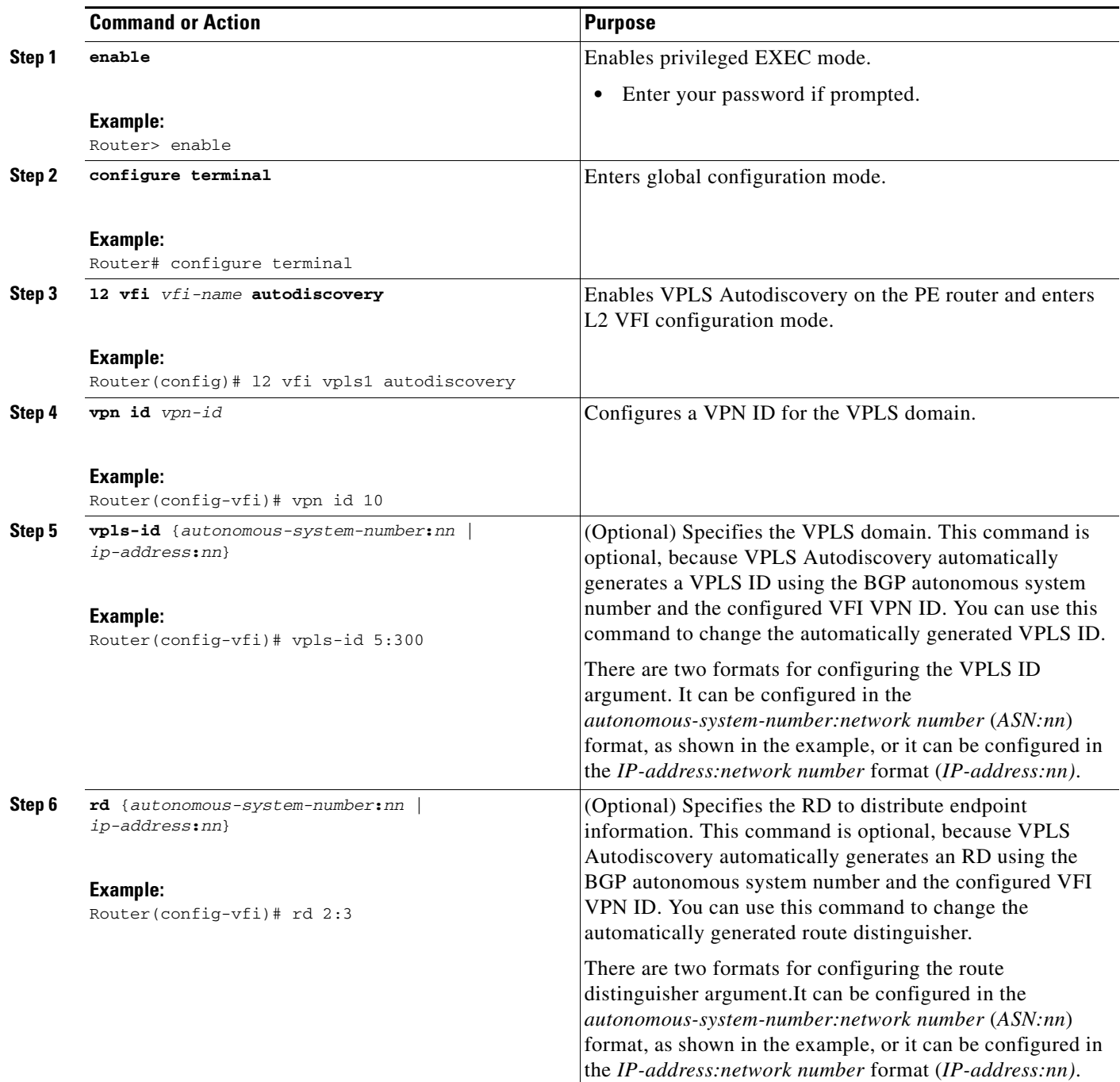

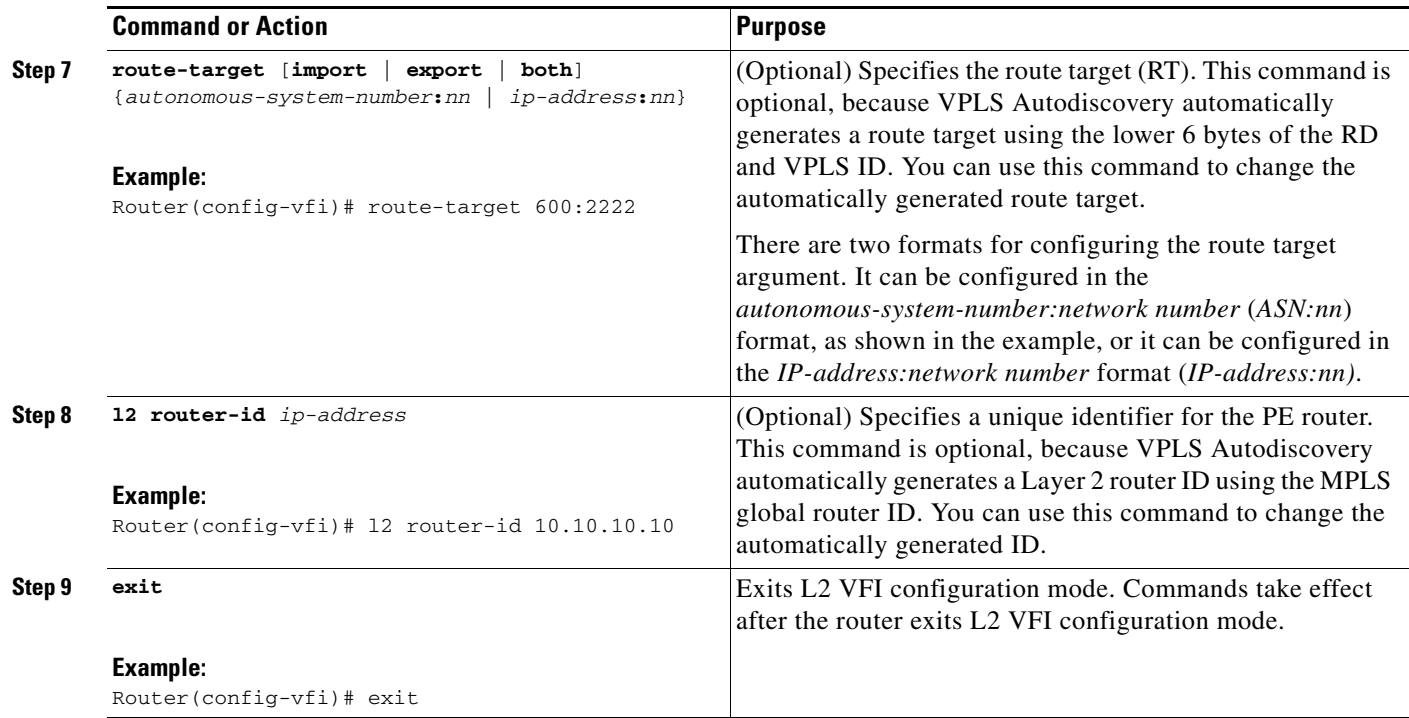

#### **What To Do Next**

 $\overline{\phantom{a}}$ 

Perform the steps in ["Configuring BGP to Enable VPLS Autodiscovery" section on page 6.](#page-5-0)

# <span id="page-10-0"></span>**Configuration Examples for VPLS Autodiscovery: BGP Based**

The following example shows the configuration of a network using VPLS Autodiscovery:

**•** [VPLS Autodiscovery: BGP Based: Basic Example, page 12](#page-11-0)

Ι

### <span id="page-11-0"></span>**VPLS Autodiscovery: BGP Based: Basic Example**

[Figure 1](#page-11-1) show a basic configuration of VPLS Autodiscovery.

<span id="page-11-1"></span>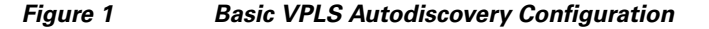

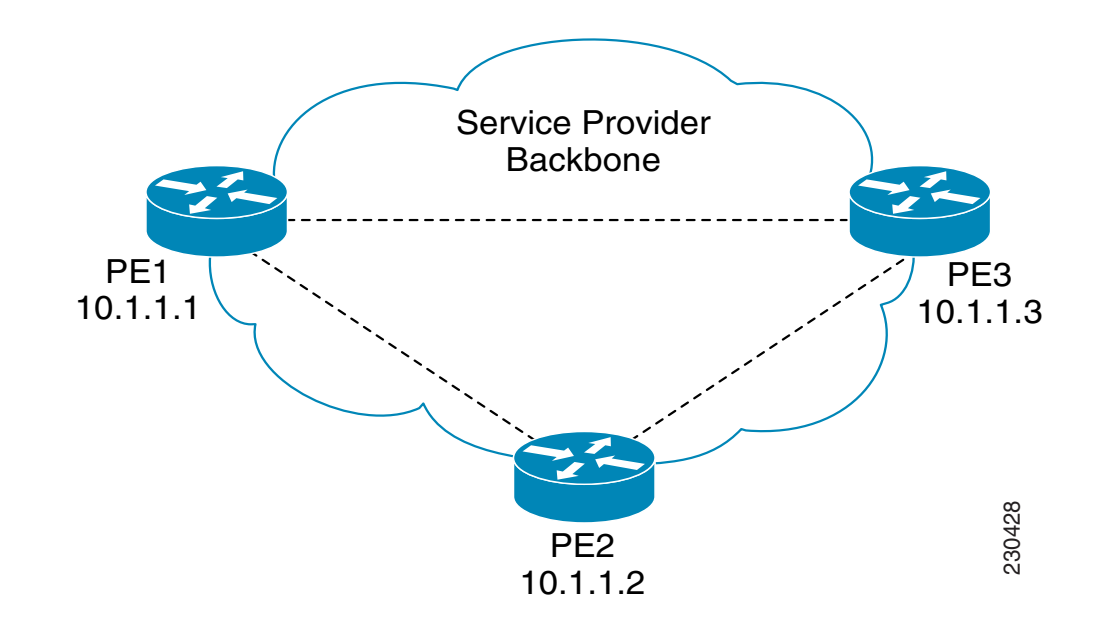

### **PE1**

```
l2 router-id 10.1.1.1
l2 vfi auto autodiscovery
 vpn id 100
!
pseudowire-class mpls
 encapsulation mpls
!
interface Loopback1
 ip address 10.1.1.1 255.255.255.255
!
interface Ethernet0/0
 description Backbone interface
 ip address 192.168.0.1 255.255.255.0
 mpls ip
!
router ospf 1
 log-adjacency-changes
 network 10.1.1.0 0.0.0.255 area 0
 network 172.16.0.0 0.0.0.255 area 0
!
router bgp 1
 no bgp default ipv4-unicast
 bgp log-neighbor-changes
 bgp update-delay 1
 neighbor 10.1.1.2 remote-as 1
 neighbor 10.1.1.2 update-source Loopback1 
 neighbor 10.1.1.3 remote-as 1
```

```
 neighbor 10.1.1.3 update-source Loopback1 
!
 address-family ipv4
 no synchronization
 no auto-summary
  exit-address-family
  !
 address-family l2vpn vpls
 neighbor 10.1.1.2 activate
 neighbor 10.1.1.2 send-community extended 
 neighbor 10.1.1.3 activate 
 neighbor 10.1.1.3 send-community extended 
 exit-address-family
```
#### **PE2**

```
l2 router-id 10.1.1.2
l2 vfi auto autodiscovery
  vpn id 100
!
 pseudowire-class mpls
 encapsulation mpls
!
interface Loopback1
 ip address 10.1.1.2 255.255.255.255
!
interface Ethernet0/0
  description Backbone interface
 ip address 192.168.0.2 255.255.255.0
 mpls ip
!
router ospf 1
  log-adjacency-changes
 network 10.1.1.0 0.0.0.255 area 0
 network 172.16.0.0 0.0.0.255 area 0
!
router bgp 1
 no bgp default ipv4-unicast
 bgp log-neighbor-changes
 bgp update-delay 1
 neighbor 10.1.1.1 remote-as 1
 neighbor 10.1.1.1 update-source Loopback1 
 neighbor 10.1.1.3 remote-as 1 
 neighbor 10.1.1.3 update-source Loopback1 
!
 address-family ipv4
 no synchronization
 no auto-summary
  exit-address-family
 !
  address-family l2vpn vpls
 neighbor 10.1.1.1 activate
 neighbor 10.1.1.1 send-community extended 
 neighbor 10.1.1.3 activate 
 neighbor 10.1.1.3 send-community extended 
  exit-address-family
```
#### **PE3**

I

```
l2 router-id 10.1.1.3
l2 vfi auto autodiscovery
 vpn id 100
```
Ι

```
!
pseudowire-class mpls
 encapsulation mpls
!
interface Loopback1
 ip address 10.1.1.3 255.255.255.255
!
interface Ethernet0/0
 description Backbone interface
  ip address 192.168.0.3 255.255.255.0
 mpls ip
!
router ospf 1
 log-adjacency-changes
 network 10.1.1.0 0.0.0.255 area 0
 network 172.16.0.0 0.0.0.255 area 0
!
router bgp 1
 no bgp default ipv4-unicast
 bgp log-neighbor-changes
 bgp update-delay 1
 neighbor 10.1.1.1 remote-as 1
 neighbor 10.1.1.1 update-source Loopback1 
 neighbor 10.1.1.2 remote-as 1 
 neighbor 10.1.1.2 update-source Loopback1 
!
 address-family ipv4
 no synchronization
 no auto-summary
 exit-address-family
  !
 address-family l2vpn vpls
 neighbor 10.1.1.1 activate
 neighbor 10.1.1.1 send-community extended 
 neighbor 10.1.1.2 activate 
 neighbor 10.1.1.2 send-community extended 
 exit-address-family
```
# <span id="page-13-0"></span>**Additional References**

The following sections provide references related to the VPLS Autodiscovery: BGP Based feature.

### **Related Documents**

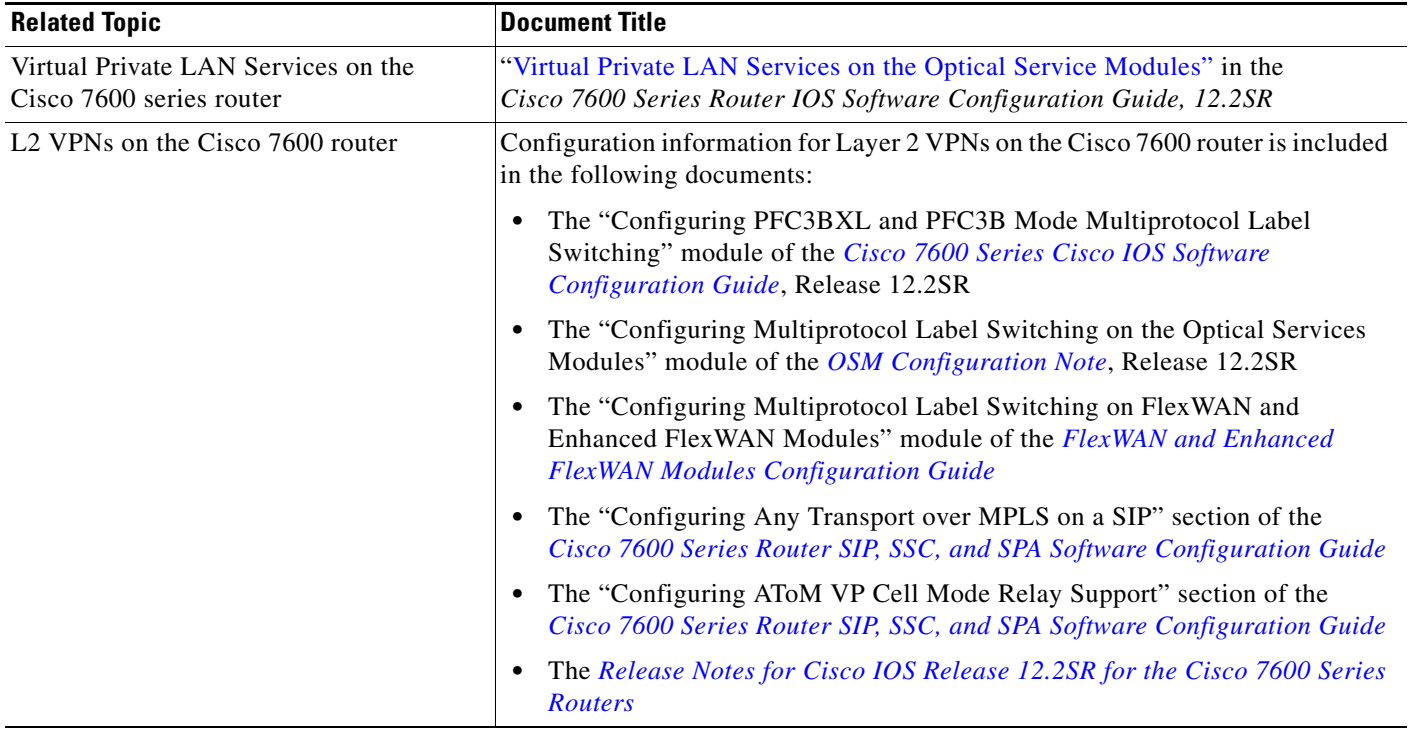

### **Standards**

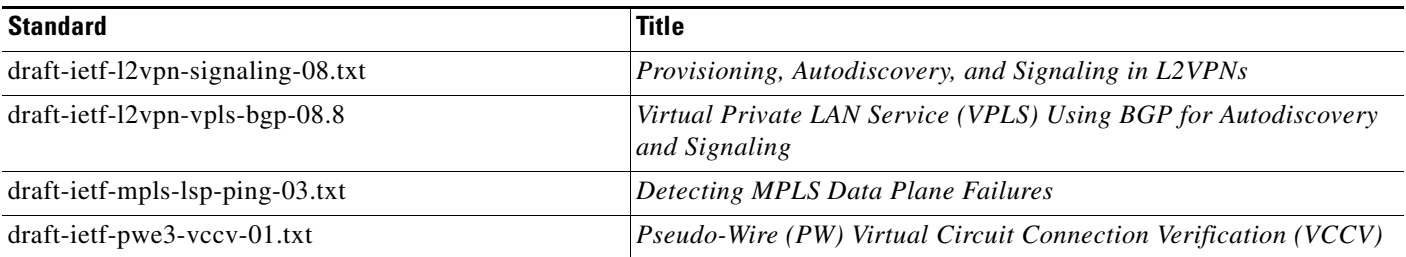

## **MIBs**

 $\Gamma$ 

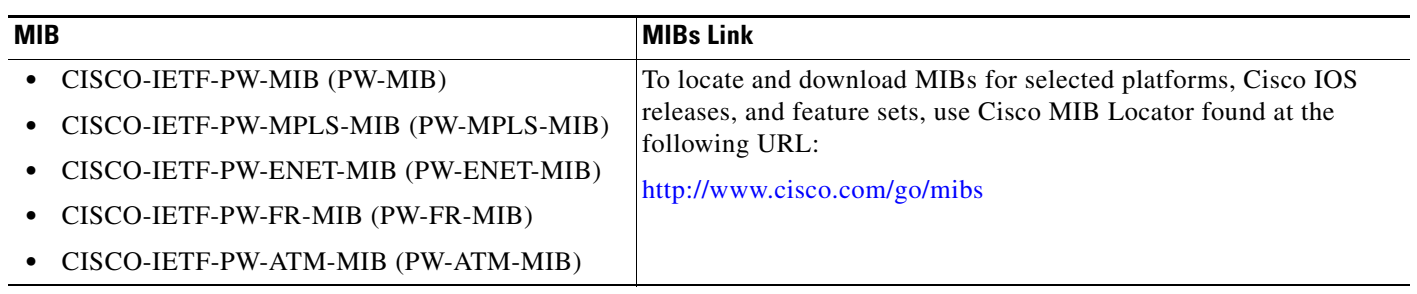

 $\mathsf I$ 

### **RFCs**

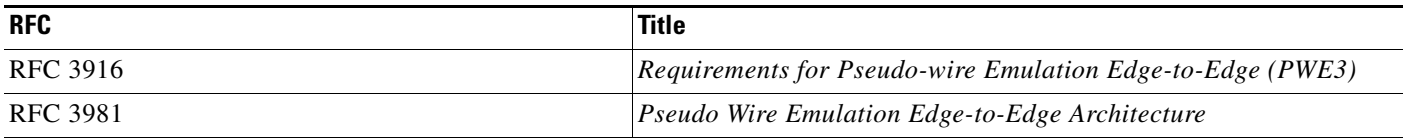

### **Technical Assistance**

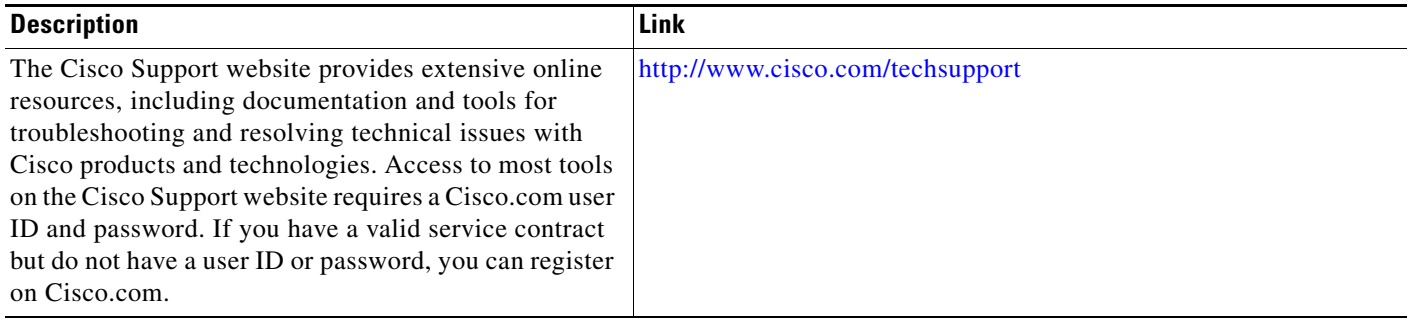

# <span id="page-15-0"></span>**Command Reference**

This section documents new and modified commands only.

- **• [auto-route-target](#page-16-0)**
- **• [l2 router-id](#page-17-0)**
- **• [l2 vfi autodiscovery](#page-18-0)**
- **• [neighbor \(VPLS\)](#page-19-0)**
- **• [rd \(VPLS\)](#page-21-0)**
- **• [route-target \(VPLS\)](#page-23-0)**
- **• [show mpls l2transport vc](#page-25-0)**
- **• [show vfi](#page-33-0)**
- **• [show xconnect](#page-35-0)**
- **• [vpls-id](#page-41-0)**
- **• [xconnect](#page-43-0)**

### <span id="page-16-0"></span>**auto-route-target**

To enable the automatic generation of a route target (RT), use the **auto-route-target** command in L2 VFI configuration mode. To remove the automatically generated RTs, use the **no** form of this command.

**auto-route-target**

**no auto-route-target**

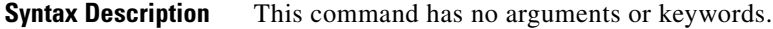

**Command Default** The VPLS Autodiscovery feature automatically generates an RT, so you do not need to enter this command when you configure the feature.

**Command Modes** L2 VFI configuration

 $\overline{\phantom{a}}$ 

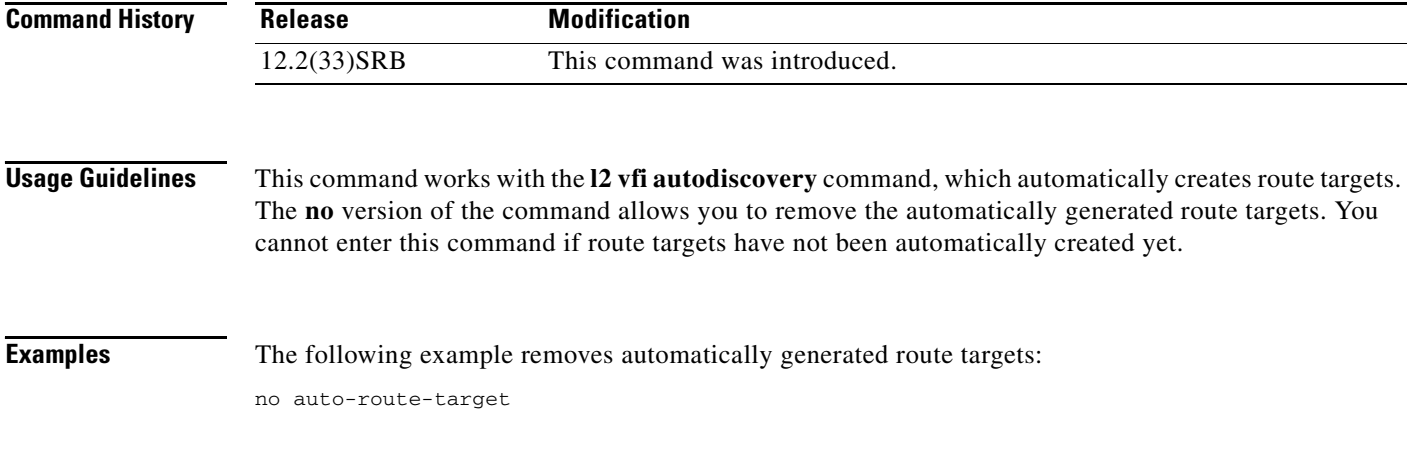

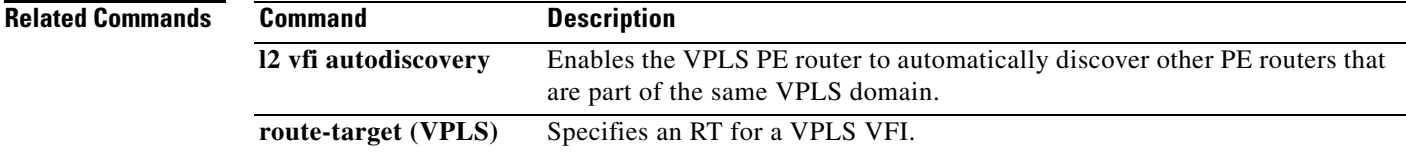

 $\mathsf I$ 

# <span id="page-17-0"></span>**l2 router-id**

To specify a router ID for the provider edge (PE) router to use with Virtual Private LAN Services (VPLS) Autodiscovery pseudowires, use the **l2 router-id** command in L2 VFI configuration mode. To revert to the MPLS global router ID, use the **no** form of this command.

**l2 router-id** *ip-address*

**no l2 router-id** *ip-address*

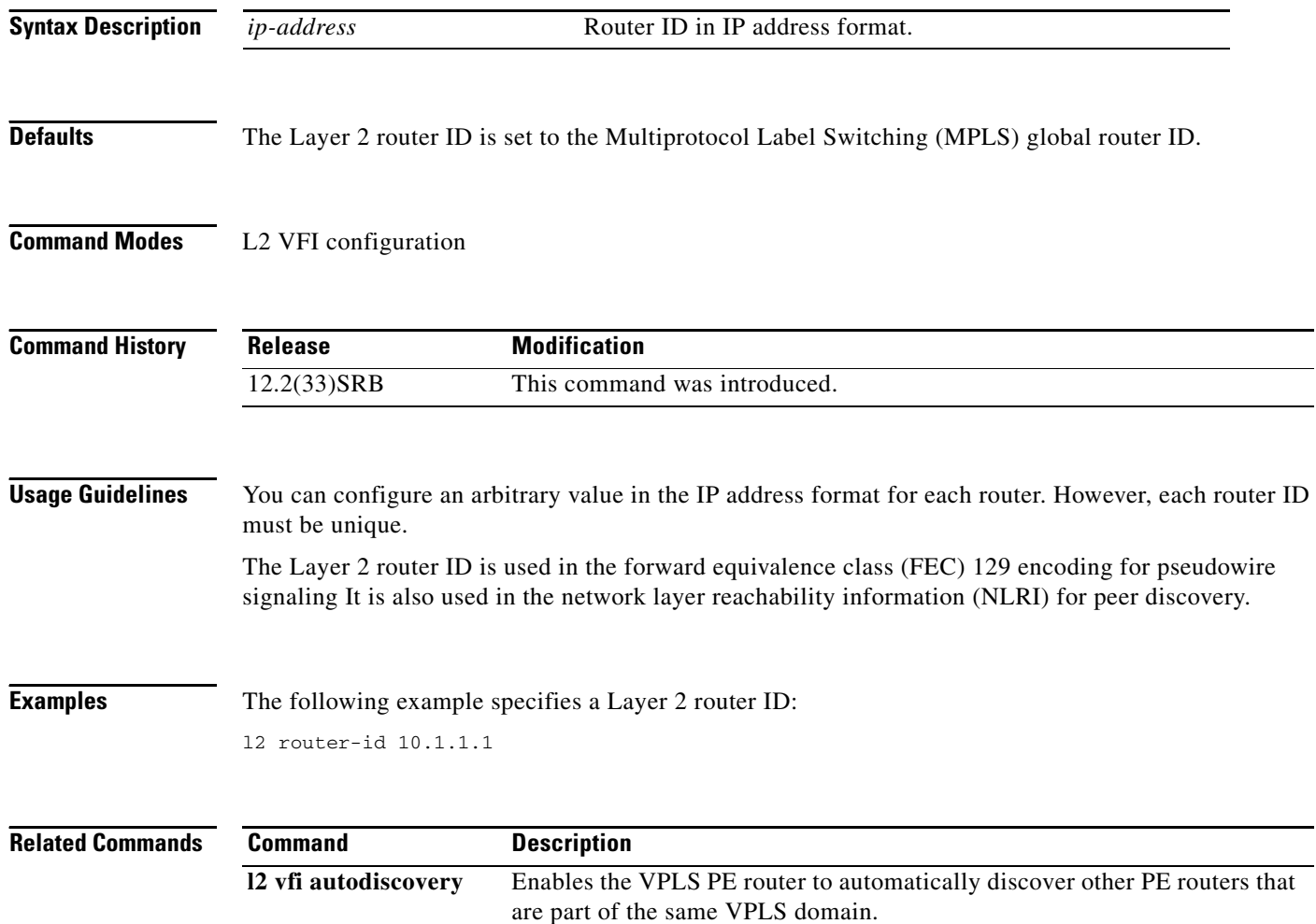

П

 $\overline{\phantom{a}}$ 

# <span id="page-18-0"></span>**l2 vfi autodiscovery**

To enable the Virtual Private LAN Service (VPLS) provider edge (PE) router to automatically discover other PE routers that are part of the same VPLS domain, use the **l2 vfi autodiscovery** command in global configuration mode. To disable VPLS autodiscovery, use the **no** form of this command.

**l2 vfi** *vfi-name* **autodiscovery**

**no l2 vfi** *vfi-name* **autodiscovery**

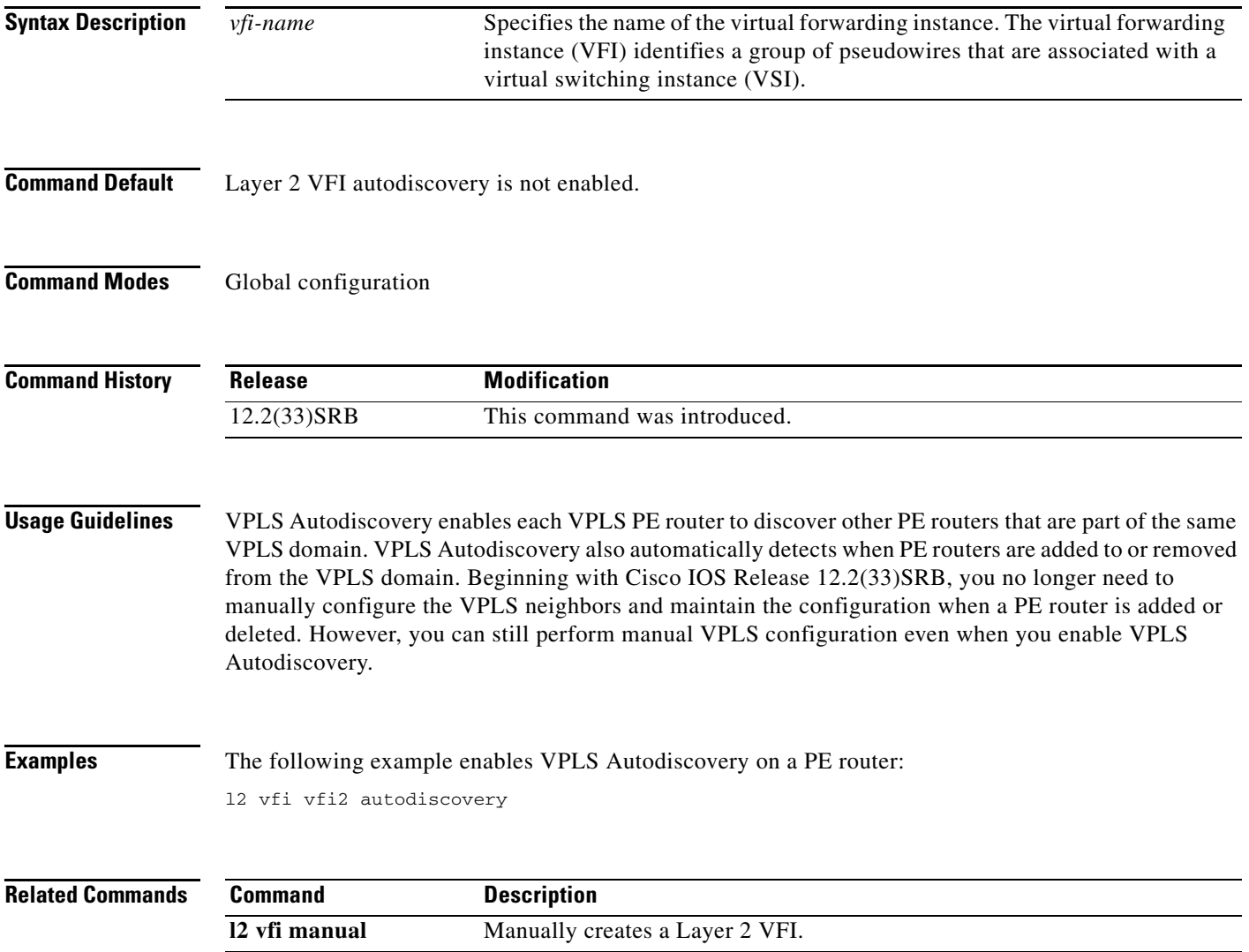

 $\mathbf I$ 

# <span id="page-19-0"></span>**neighbor (VPLS)**

To specify the type of tunnel signaling and encapsulation mechanism for each Virtual Private LAN Service (VPLS) peer, use the **neighbor** command in L2 VFI manual configuration mode. To disable a split horizon, use the **no** form of this command.

**neighbor** *remote-router-id vc-id* {**encapsulation** *encapsulation-type* | **pw-class** *pw-name*} [**no-split-horizon**]

**no neighbor** *remote-router-id*

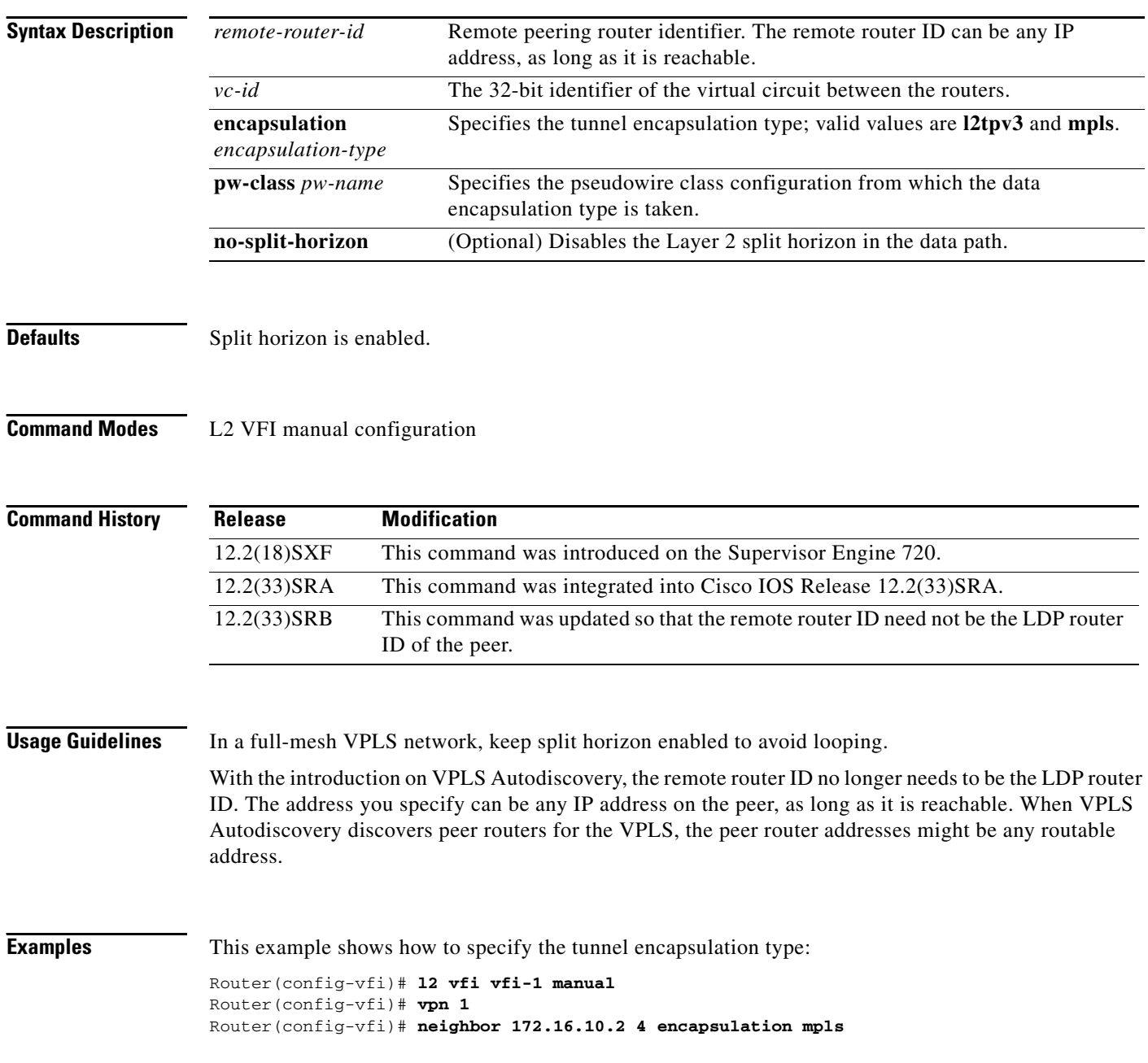

This example shows how to disable the Layer 2 split horizon in the data path:

Router(config-vfi)# **l2 vfi vfi-1 manual** Router(config-vfi)# **vpn 1** Router(config-vfi)# **neighbor 172.16.10.2 4 encapsulation mpls no-split-horizon**

```
Related Commands Comman
```
 $\overline{\phantom{a}}$ 

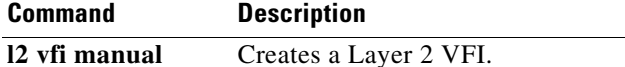

Ι

# <span id="page-21-0"></span>**rd (VPLS)**

To specify the route distinguisher (RD) to distribute endpoint information in a Virtual Private LAN Service (VPLS) configuration, use the **rd** command in L2 VFI configuration mode. To remove the manually configured RD and return to the automatically generated RD, use the **no** form of this command.

**rd** {*autonomous-system-number***:***nn* | *ip-address***:***nn*}

**no rd** {*autonomous-system-number***:***nn* | *ip-address***:***nn*}

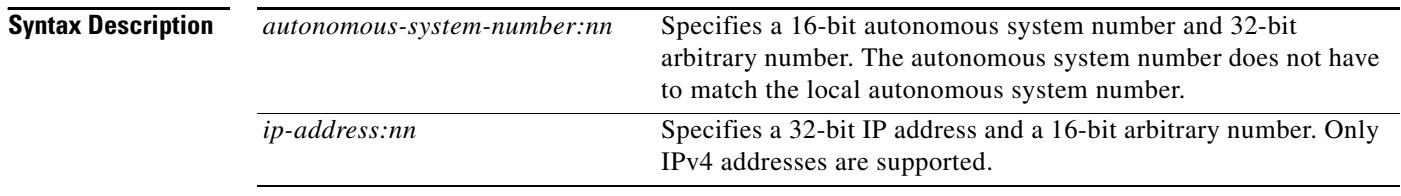

**Command Default** VPLS Autodiscovery automatically generates a route distinguisher using the Border Gateway Protocol (BGP) autonomous system number and the configured virtural forwarding instance (VFI) Virtual Private Network (VPN) ID.

### **Command Modes** L<sub>2</sub> VFI configuration

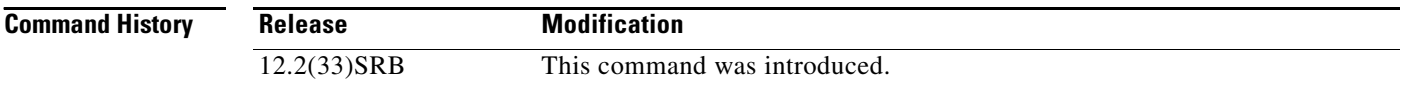

**Usage Guidelines** VPLS Autodiscovery automatically generates a route distinguisher using the BGP autonomous system number and the configured VFI VPN ID. You can use this command to change the automatically generated route distinguisher.

The same RD value cannot be configured in multiple VFIs.

There are two formats for configuring the route distinguisher argument. It can be configured in the *autonomous-system-number:network-number* format, or it can be configured in the *IP address***:***network-number* format.

#### An RD is either:

- **•** autonomous system-related—Composed of an autonomous system number and an arbitrary number.
- **•** IP address-related—Composed of an IP address and an arbitrary number.

You can enter an RD in either of these formats:

*16-bit-autonomous-system-number***:***32-bit-number* For example, 101:3.

*32-bit-IP-address***:***16-bit-number* For example, 192.168.122.15:1.

 $\overline{\phantom{a}}$ 

 **rd (VPLS)**

**Examples** The following example shows a configuration using VPLS Autodiscovery that sets the RD to an IP address of 10.4.4.4 and a network address of 70:

> l2 vfi SP2 autodiscovery vpn id 200 vpls-id 10.4.4.4:70 rd 10.4.5.5:7

The following example shows a configuration using VPLS Autodiscovery that sets the RD to an autonomous system number of 2 and a network address of 3:

l2 vfi SP2 autodiscovery vpn id 200 vpls-id 10.4.4.4:70 rd 2:3

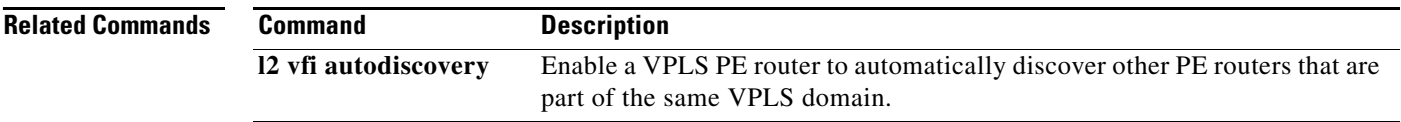

 $\mathbf I$ 

# <span id="page-23-0"></span>**route-target (VPLS)**

To specify a route target (RT) for a Virtual Private LAN Service (VPLS) virtual forwarding instance (VFI), use the **route-target** command in L2 VFI configuration mode. To revert to the automatcially generated route target, use the **no** form of this command.

**route-target** [**import** | **export** | **both**] {*autonomous-system-number***:***nn* | *ip-address***:***nn*}

**no route-target** {**import** | **export** | **both**} {*autonomous-system-number***:***nn* | *ip-address***:***nn*}

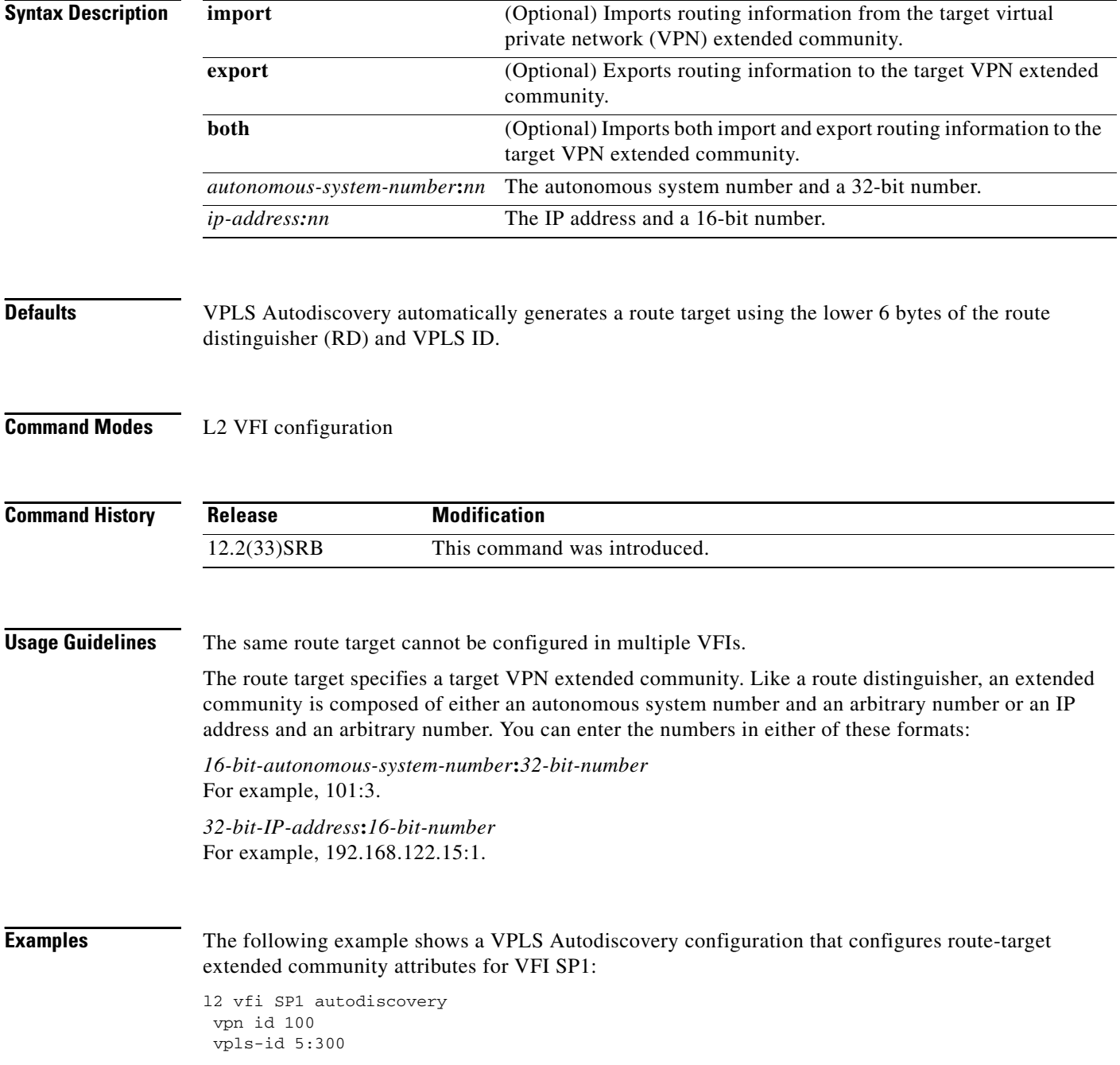

 rd 4:4 route-target 10.1.1.1:29

**Related Commands** 

 $\mathbf{I}$ 

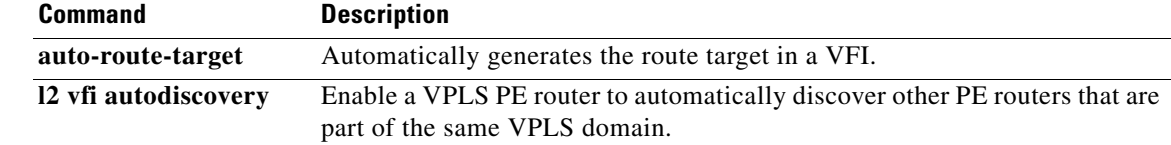

 $\mathbf I$ 

# <span id="page-25-0"></span>**show mpls l2transport vc**

To display information about Any Transport over MPLS (AToM) virtual circuits (VCs) and static pseudowires that have been enabled to route Layer 2 packets on a router, use the **show mpls l2transport vc** command in privileged EXEC mode.

**show mpls l2transport vc** [**vcid** *vc-id* | **vcid** *vc-id-min vc-id-max*] [**interface** *name* [*local-circuit-id*]] [**destination** *ip-address* | *name*] [**detail**]

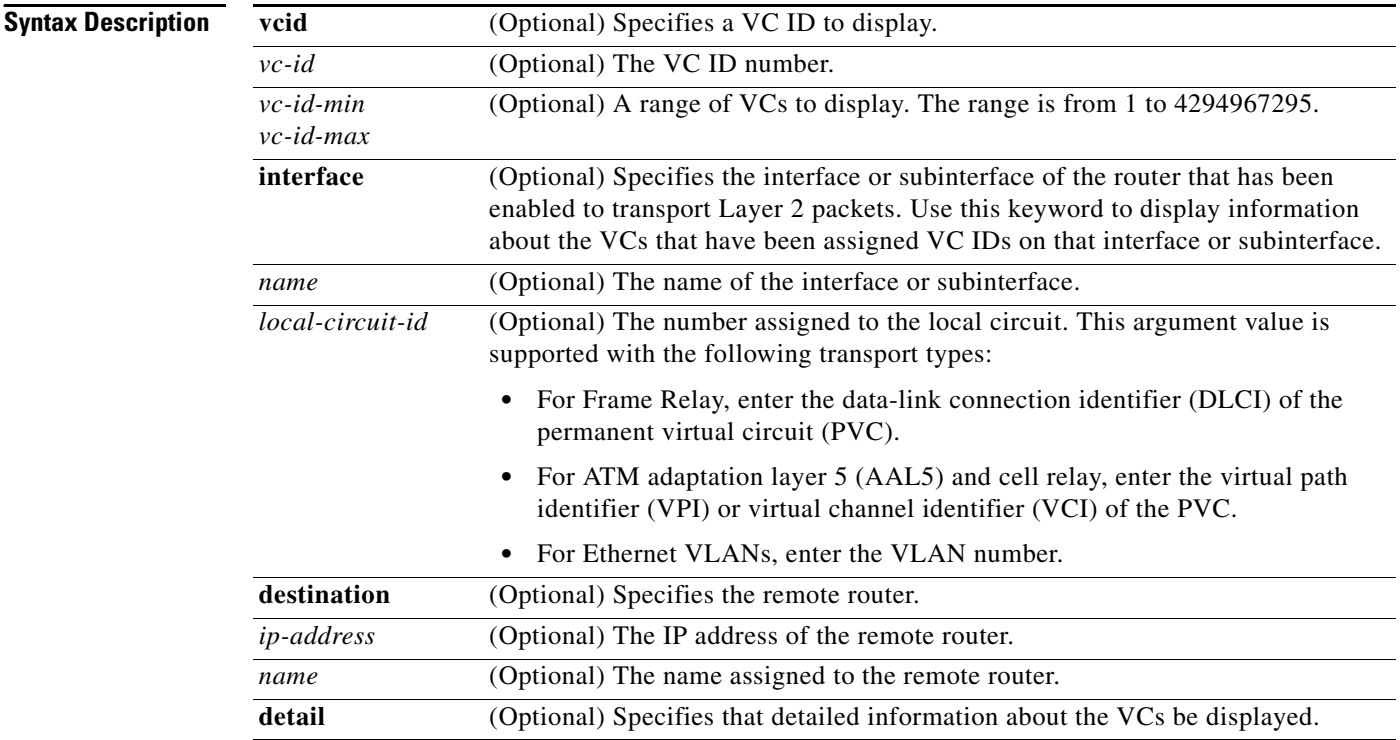

#### **Command Modes** Privileged EXEC

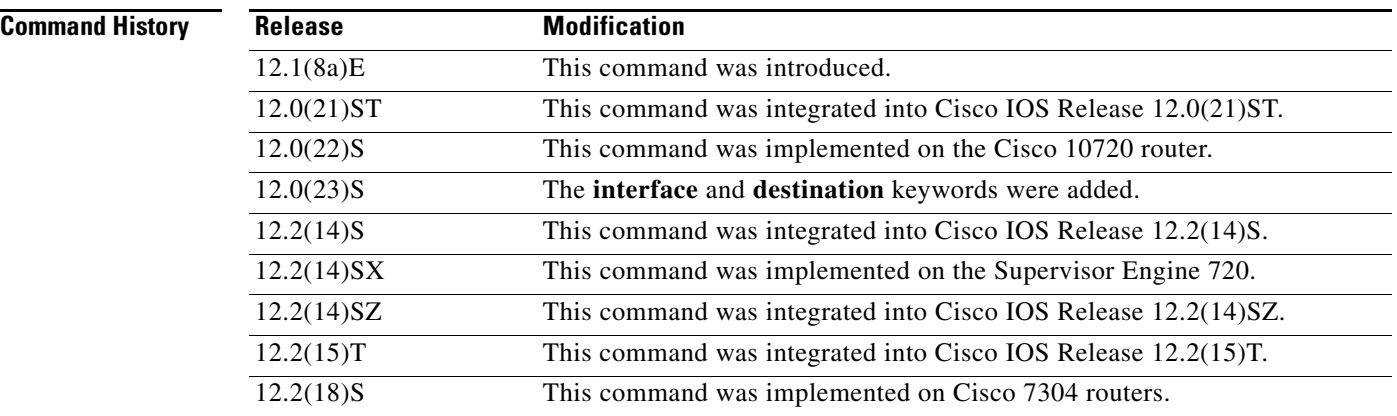

 $\mathbf{I}$ 

**The Second** 

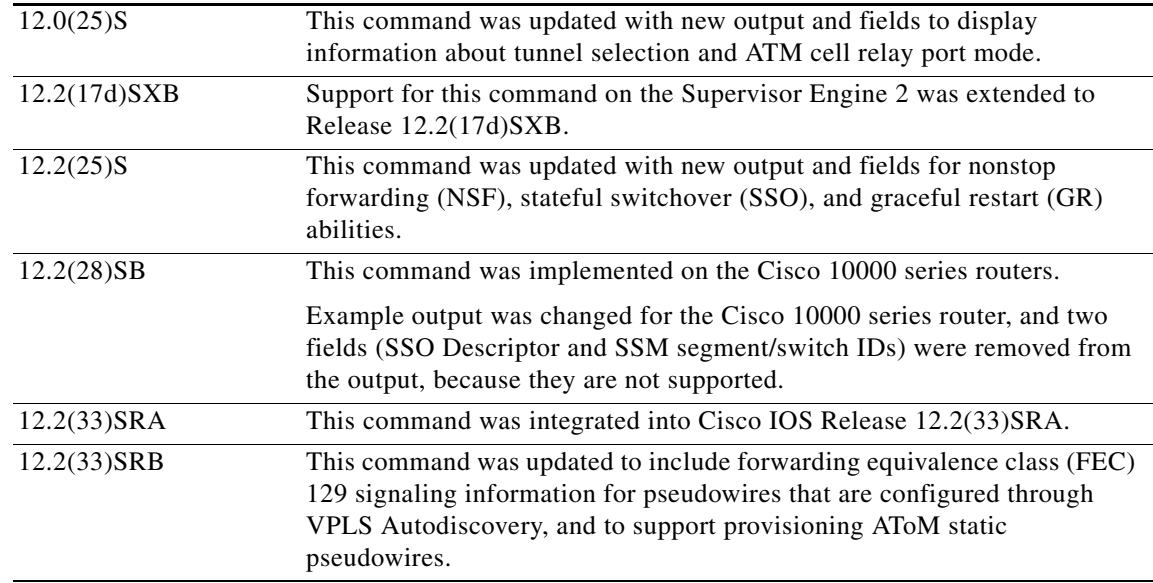

### **Usage Guidelines** If you do not specify any keywords or arguments, the command displays a summary of all the VCs.

 $\Gamma$ 

**Examples** The output of the commands varies, depending on the type of Layer 2 packets being transported over the AToM VCs.

> The following sample output shows information about the interfaces and VCs that have been configured to transport various Layer 2 packets on the router:

#### Router# **show mpls l2transport vc**

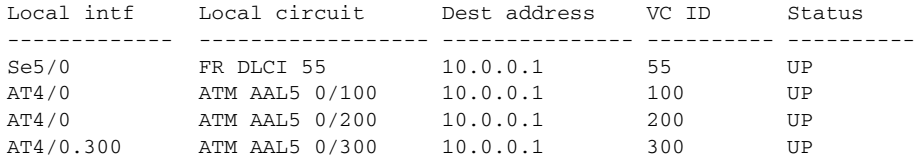

Table 2 describes the fields shown in the display.

ן

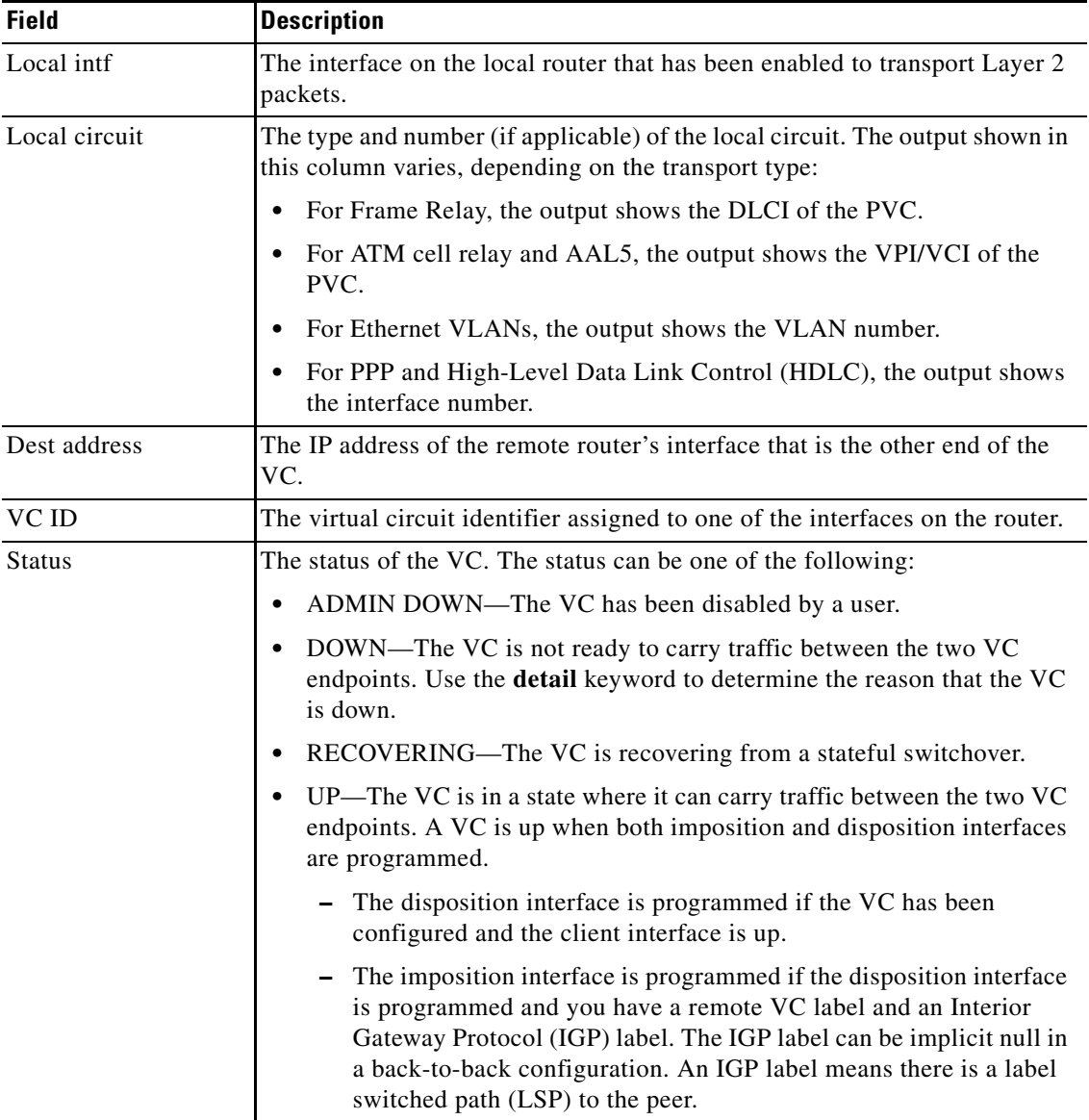

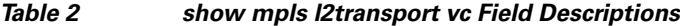

The following example shows information about the NSF/SSO and graceful restart capability. The SSO portion indicates when checkpointing data has either been sent (on active) or received (on standby). When SSO data has not been successfully sent or has been released, the SSO information is not shown.

#### Router# **show mpls l2transport vc detail**

```
Local interface: Fa5/1/1.2 down, line protocol down, Eth VLAN 2 up
  Destination address: 10.55.55.2, VC ID: 1002, VC status: down
    Output interface: Se4/0/3, imposed label stack {16}
     Preferred path: not configured
     Default path: active
     Tunnel label: imp-null, next hop point2point
   Create time: 02:03:29, last status change time: 02:03:26
   Signaling protocol: LDP, peer 10.55.55.2:0 down
     MPLS VC labels: local 16, remote unassigned
```
 $\mathbf I$ 

```
 Group ID: local 0, remote unknown
    MTU: local 1500, remote unknown
    Remote interface description:
  Sequencing: receive disabled, send disabled
  SSO Descriptor: 10.55.55.2/1002, local label: 16
    SSM segment/switch IDs: 12290/8193, PWID: 8193
  VC statistics:
    packet totals: receive 0, send 0
 byte totals: receive 0, send 0
 packet drops: receive 0, send 0
```
The following example shows information provided when an AToM static pseudowire has been provisioned and the **show mpls l2transport vc detail** command is used to check the configuration. The Signaling protocol field specifies Manual, because a directed control protocol such as Label Distribution Protocol (LDP) cannot be used to exchange parameters on static pseudowires. The Remote interface description field seen for nonstatic pseudowire configurations is empty, because remote information is exchanged using signaling between the PEs and this is not done on static pseudowires.

```
Router# show mpls l2transport vc detail
```

```
Local interface: Et1/0 up, line protocol up, Ethernet up
    Destination address: 10.1.1.2, VC ID: 100, VC status: up
      Output interface: Et2/0, imposed label stack {10003 150}
      Preferred path: not configured
      Default path: active
      Next hop: 10.0.0.2
    Create time: 00:18:57, last status change time: 00:16:10
    Signaling protocol: Manual
      MPLS VC labels: local 100, remote 150
      Group ID: local 0, remote 0
      MTU: local 1500, remote 1500
      Remote interface description:
    Sequencing: receive disabled, send disabled
    VC statistics:
      packet totals: receive 219, send 220
      byte totals: receive 20896, send 26694
      packet drops: receive 0, send 0
```
Table 3 describes the significant fields shown in the display.

| <b>Field</b>        | <b>Description</b>                                                                                                    |
|---------------------|----------------------------------------------------------------------------------------------------|
| Local interface     | Interface on the local router that has been enabled to send and receive<br>Layer 2 packets. The interface varies, depending on the transport type. The<br>output also shows the status of the interface. |
| line protocol       | Status of the line protocol on the edge-facing interface.                                                                                                    |
| Destination address | IP address of the remote router specified for this VC. You specify the<br>destination IP address as part of the mpls 12transport route command.                                                          |
| VC ID-              | Virtual circuit identifier assigned to the interface on the router.                                                                                                    |

*Table 3 show mpls l2transport vc detail Field Descriptions*

 $\mathsf I$ 

| <b>Field</b>        | <b>Description</b>                                                                                                    |  |
|---------------------|----------------------------------------------------------------------------------------------------|--|
| VC status           | Status of the VC, which is one of the following:                                                                                                    |  |
|                     | ADMIN DOWN—The VC has been disabled by a user.                                                                                                    |  |
|                     | DOWN—The VC is not ready to carry traffic between the two VC<br>endpoints.                                                                                                    |  |
|                     | Up—The VC is in a state where it can carry traffic between the two VC<br>endpoints. A VC is up when both imposition and disposition interfaces<br>are programmed.                                                                                                 |  |
|                     | - The disposition interface is programmed if the VC has been<br>configured and the client interface is up.                                                                                                    |  |
|                     | The imposition interface is programmed if the disposition interface<br>is programmed and a remote VC label and an IGP label exist. The<br>IGP label can be an implicit null in a back-to-back configuration.<br>(An IGP label means there is an LSP to the peer.) |  |
| Output interface    | Interface on the remote router that has been enabled to transmit and receive<br>Layer 2 packets.                                                                                                    |  |
| imposed label stack | Summary of the MPLS label stack used to direct the VC to the PE router.                                                                                                    |  |
| Preferred path      | Path that was assigned to the VC and the status of that path. The path can<br>be a Multiprotocol Label Switching (MPLS) traffic engineering tunnel or an<br>IP address or hostname of a peer provider edge (PE) router.                                           |  |
| Default path        | Status of the default path, which can be disabled or active.                                                                                                    |  |
|                     | By default, if the preferred path fails, the router uses the default path.<br>However, you can disable the router from using the default path when the<br>preferred path fails by specifying the disable-fallback keyword with the<br>preferred-path command.     |  |

*Table 3 show mpls l2transport vc detail Field Descriptions (continued)*

 $\mathbf{I}$ 

| <b>Field</b>                    | <b>Description</b>                                                                                                    |  |
|---------------------------------|----------------------------------------------------------------------------------------------------|--|
| Tunnel label                    | An IGP label used to route the packet over the MPLS backbone to the<br>destination router with the egress interface. The first part of the output<br>displays the type of label. The second part of the output displays the route<br>information.                                                                |  |
|                                 | The tunnel label information can display any of the following states:                                                                                                    |  |
|                                 | imp-null: Implicit null means that the provider (P) router is absent and<br>the tunnel label will not be used. Alternatively, imp-null can signify<br>traffic engineering tunnels between the PE routers.                                                                                                    |  |
|                                 | unassigned: The label has not been assigned.<br>$\bullet$                                                                                                    |  |
|                                 | no route: The label is not in the routing table.<br>$\bullet$                                                                                                    |  |
|                                 | no adjacency: The adjacency for the next hop is missing.<br>٠                                                                                                    |  |
|                                 | not ready, no route: An IP route for the peer does not exist in the routing<br>table.                                                                                                    |  |
|                                 | not ready, not a host table: The route in the routing table for the remote<br>$\bullet$<br>peer router is not a host route.                                                                                                    |  |
|                                 | not ready, Cisco Express Forwarding disabled: Cisco Express<br>Forwarding is disabled.                                                                                                    |  |
|                                 | not ready, LFIB disabled: The MPLS switching subsystem is disabled.<br>٠                                                                                                    |  |
|                                 | not ready, Label Forwarding Information Base (LFIB) entry present:<br>٠<br>The tunnel label exists in the LFIB, but the VC is down.                                                                                                    |  |
| Create time                     | The time (in hours, minutes, and seconds) when the VC was provisioned.                                                                                                    |  |
| last status change time         | Last time (in hours, minutes, and seconds) the VC state changed.                                                                                                    |  |
| Signaling protocol              | Type of protocol used to send the MPLS labels on dynamically configured<br>connections. The output also shows the status of the peer router. For AToM<br>statically configured pseudowires, the field indicates Manual, because there<br>is no exchange of labels using a directed control protocol such as LDP. |  |
| <b>MPLS VC labels</b>           | Local VC label is a disposition label, which determines the egress interface<br>of an arriving packet from the MPLS backbone. The remote VC label is a<br>disposition VC label of the remote peer router.                                                                                                    |  |
| Group ID                        | Local group ID is used to group VCs locally. The remote group ID is used<br>by the peer to group several VCs.                                                                                                    |  |
| <b>MTU</b>                      | Maximum transmission unit specified for the local and remote interfaces.                                                                                                    |  |
| Remote interface<br>description | Interface on the remote router that has been enabled to transmit and receive<br>Layer 2 packets.                                                                                                    |  |
| Sequencing                      | Indicates whether sequencing of out-of-order packets is enabled or<br>disabled.                                                                                                    |  |
| SSO Descriptor                  | Identifies the VC for which the information was checkpointed.                                                                                                    |  |
| local label                     | The value of the local label that was checkpointed (that is, sent on the active<br>Route Processor [RP], and received on the standby RP).                                                                                                    |  |

*Table 3 show mpls l2transport vc detail Field Descriptions (continued)*

 $\mathcal{L}_{\mathcal{A}}$ 

Ι

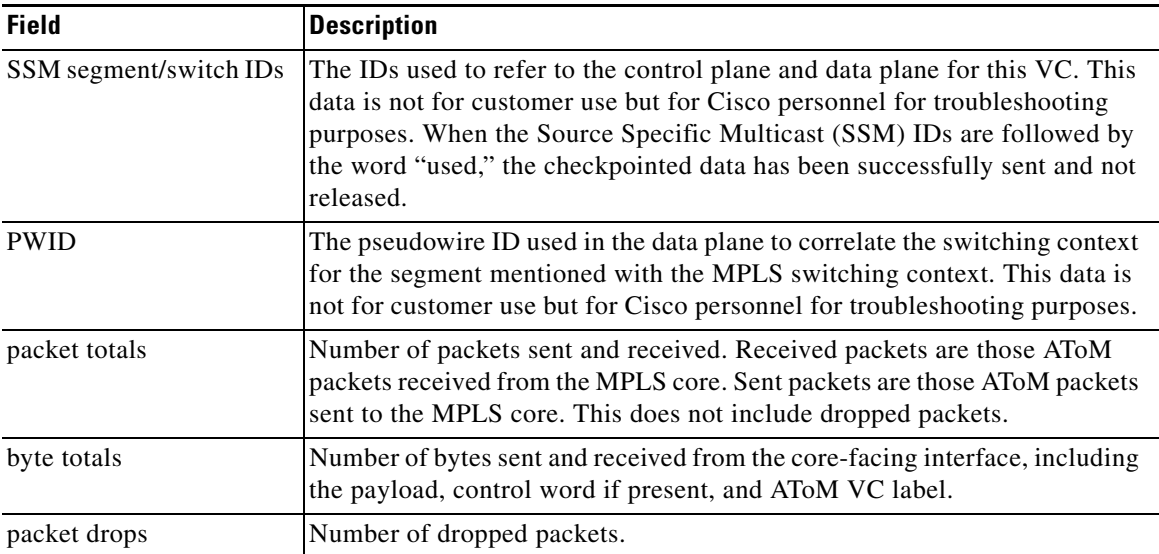

#### *Table 3 show mpls l2transport vc detail Field Descriptions (continued)*

The following example shows the command output of the **show mpls l2transport vc detail** command with when VPLS Autodiscovery has configured the VPLS pseudowires. The output that is specific to VPLS Autodiscovery is show in bold.

```
Router# show mpls l2transport vc detail
```

```
Local interface: VFI my_test VFI up
  MPLS VC type is VFI, interworking type is Ethernet
  Destination address: 10.3.3.1, VC ID: 123456, VC status: up
     Next hop PE address: 10.55.55.2
     Output interface: Et3/0, imposed label stack {17 19}
     Preferred path: not configured 
     Default path: 
     Next hop: 10.1.0.2
   Create time: 2d05h, last status change time: 2d05h
Signaling protocol: LDP, peer 10.55.55.2:0 up
     MPLS VC labels: local 21, remote 19 
     AGI: type 1, len 8, 0000 3333 4F4E 44C4
     Local AII: type 1, len 4, 0909 0909 (10.9.9.9)
     Remote AII: type 1, len 4, 0303 0301 (10.3.3.3)
     Group ID: local 0, remote 0
     MTU: local 1500, remote 1500
     Remote interface description: 
   Sequencing: receive disabled, send disabled
   VC statistics:
     packet totals: receive 22611, send 22611
     byte totals: receive 2346570, send 2853581
     packet drops: receive 0, send 0
```
Table 4 describes the fields shown in the display.

 $\mathbf{I}$ 

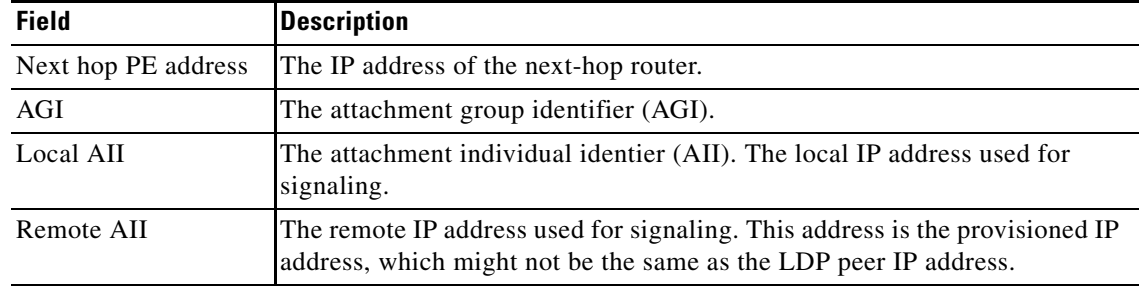

### *Table 4 show mpls l2transport vc detail Field Descriptions for VPLS Autodiscovery*

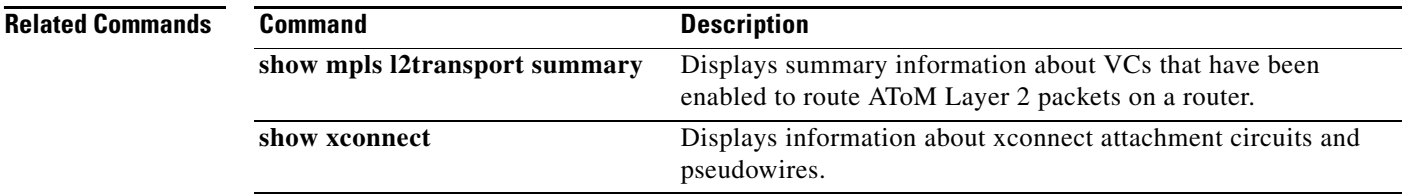

 $\mathsf I$ 

# <span id="page-33-0"></span>**show vfi**

To display information related to the virtual forwarding instance (VFI), use the **show vfi** command in privileged EXEC mode.

**show vfi** [*vfi-name* ]

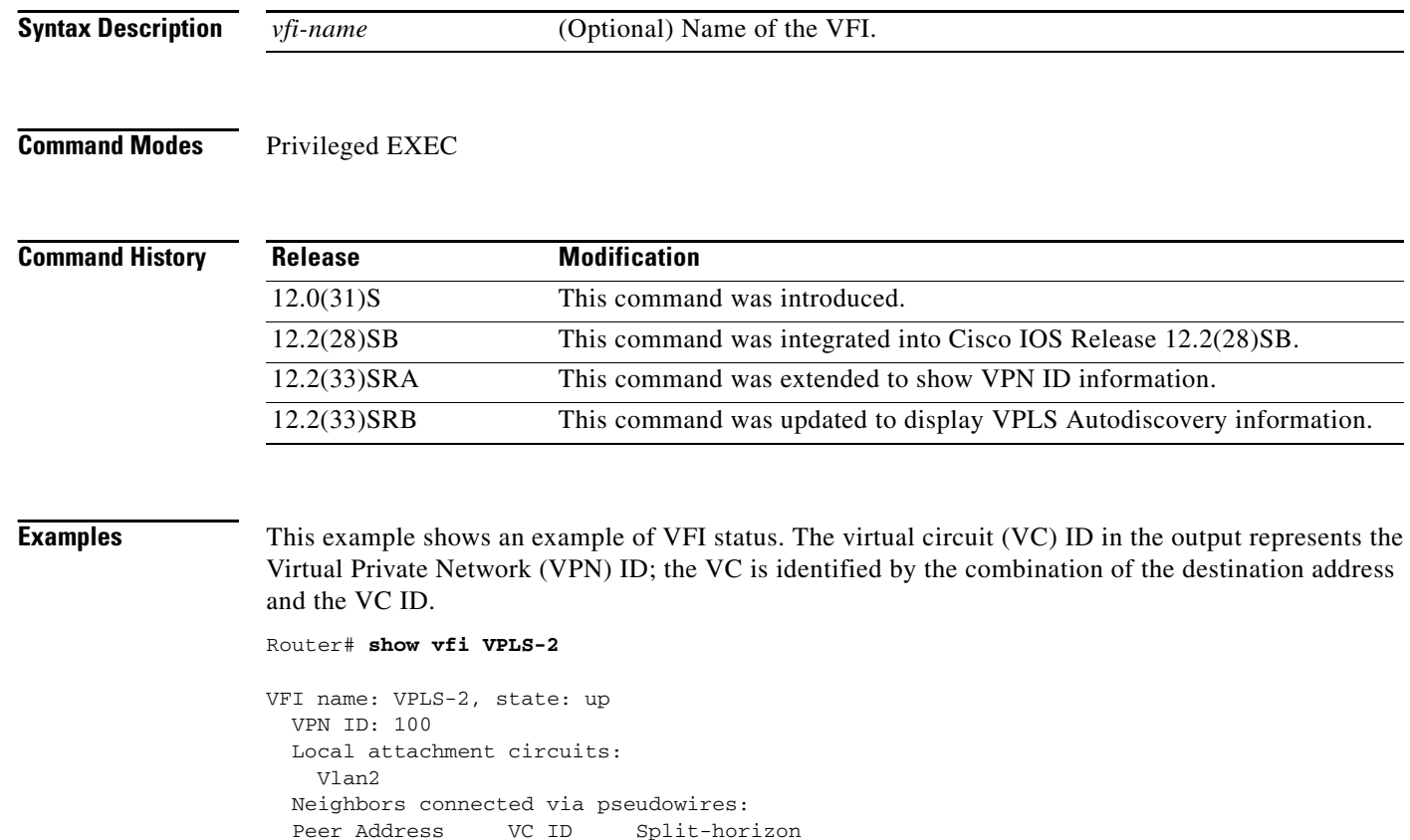

Table 5 describes the significant fields shown in the output.

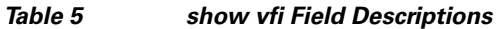

 $\begin{array}{cccccc} 10.1.1.1 & & & 2 & & Y \\ 10.1.1.2 & & & 2 & & Y \end{array}$  $10.1.1.2$  2 Y<br>  $10.2.2.3$  2 N

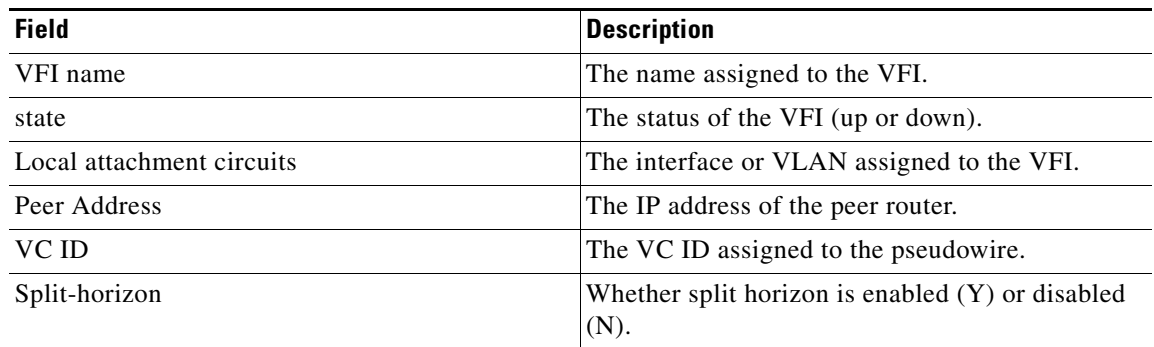

 $10.2.2.3$ 

 $\blacksquare$ 

For the VPLS Autodiscovery feature, the command output of the **show vfi** command includes autodiscovery information, as shown in the following example:

Router# **show vfi**

```
Legend: RT= Route-target, S=Split-horizon, Y=Yes, N=No
VFI name: VPLS1, state: up, type: multipoint
  VPN ID: 10, VPLS-ID: 9:10
  RD: 9:10, RT: 10.10.10.10:150
  Local attachment circuits:
   Ethernet0/0.2 
  Neighbors connected via pseudowires:
 Peer Address VC ID Discovered Router ID S
 10.7.7.1 10 10.7.7.1 Y
 10.7.7.2 10 10.1.1.2 Y
 10.7.7.3 10 10.1.1.3 Y
 10.7.7.4 10 10.1.1.4 Y
 10.7.7.5 10 - Y
VFI name: VPLS2 state: up, type: multipoint
  VPN ID: 11, VPLS-ID: 10.9.9.9:2345
  RD: 10:11, RT: 10.4.4.4:151
  Local attachment circuits:
   Ethernet0/0.3 
  Neighbors connected via pseudowires:
 Peer Address VC ID Discovered Router ID S
 10.7.7.1 11 10.7.7.1 Y
 10.7.7.2 11 10.1.1.5 Y
```
Table 6 describes the significant fields in the output related to VPLS Autodiscovery.

*Table 6 show vfi Field Descriptions for VPLS Autodiscovery*

| <b>Field</b>         | <b>Description</b>                                                                                                    |
|----------------------|----------------------------------------------------------------------------------------------------|
| <b>VPLS-ID</b>       | The identifier of the VPLS domain. VPLS Autodiscovery<br>automatically generates a VPLS ID using the Border Gateway<br>Protocol (BGP) autonomous system number and the configured VFI<br>VPN ID. |
| <b>RD</b>            | The route distinguisher (RD) to distribute endpoint information.<br>VPLS Autodiscovery automatically generates an RD using the BGP<br>autonomous system number and the configured VFI VPN ID.    |
| RT                   | The route target (RT). VPLS Autodiscovery automatically generates a<br>route target using the lower 6 bytes of the RD and VPLS ID.                                                               |
| Discovered Router ID | A unique identifier assigned to the PE router. VPLS Autodiscovery<br>automatically generates the router ID using the MPLS global router<br>ID.                                                   |

**Related Commands**

 $\Gamma$ 

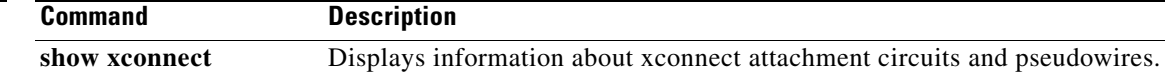

 $\mathsf I$ 

## <span id="page-35-0"></span>**show xconnect**

To display information about xconnect attachment circuits and pseudowires, use the **show xconnect**  command in privileged EXEC mode.

**show xconnect** {**all** | **interface** *interface* | **peer** *ip-address* {**all** | **vcid** *vcid*} | **rib**} [**detail**]

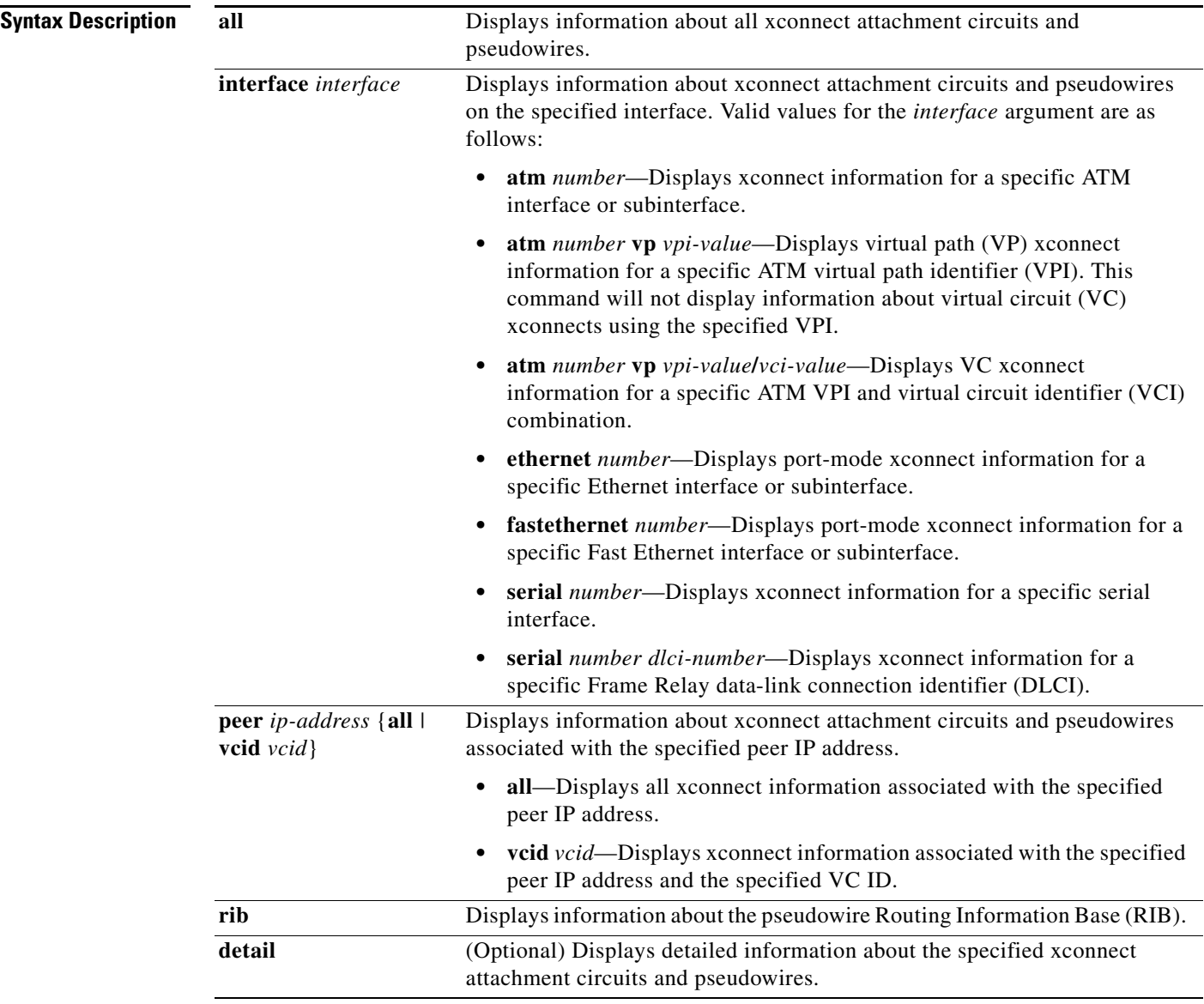

**Command Modes** Privileged EXEC

П

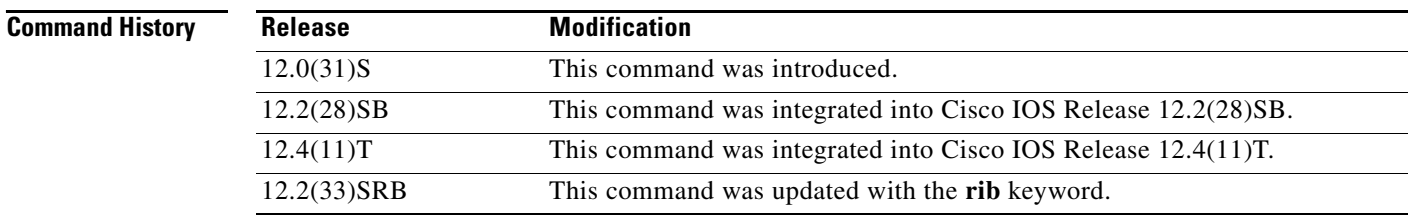

**Usage Guidelines** The **show xconnect** command can be used to display, sort, and filter basic information about all xconnect attachment circuits and pseudowires.

> You can use the **show xconnect** command output to help determine the appropriate steps to take to troubleshoot an xconnect configuration problem. More specific information about a particular type of xconnect can be displayed using the commands listed in the "Related Commands" table.

 $\Gamma$ 

**Examples** The following example shows **show xconnect all** command output in the brief (default) display format:

Router# **show xconnect all**

Legend: XC ST=Xconnect State, S1=Segment1 State, S2=Segment2 State UP=Up, DN=Down, AD=Admin Down, IA=Inactive, NH=No Hardware XC ST Segment 1 S1 Segment 2 S2

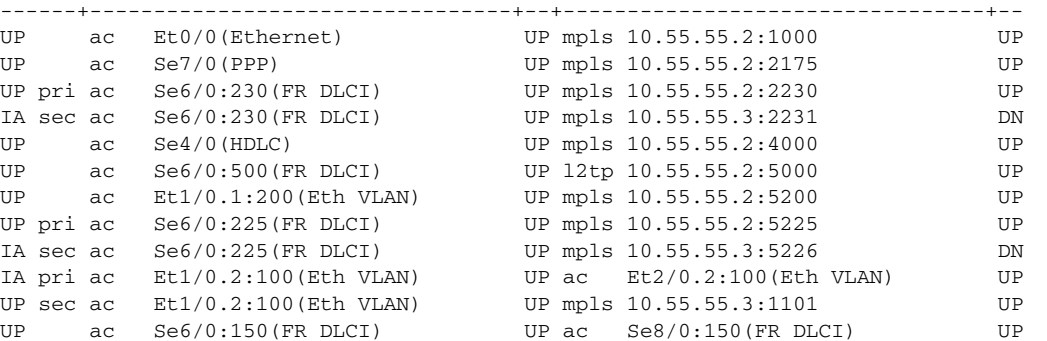

 $\mathsf I$ 

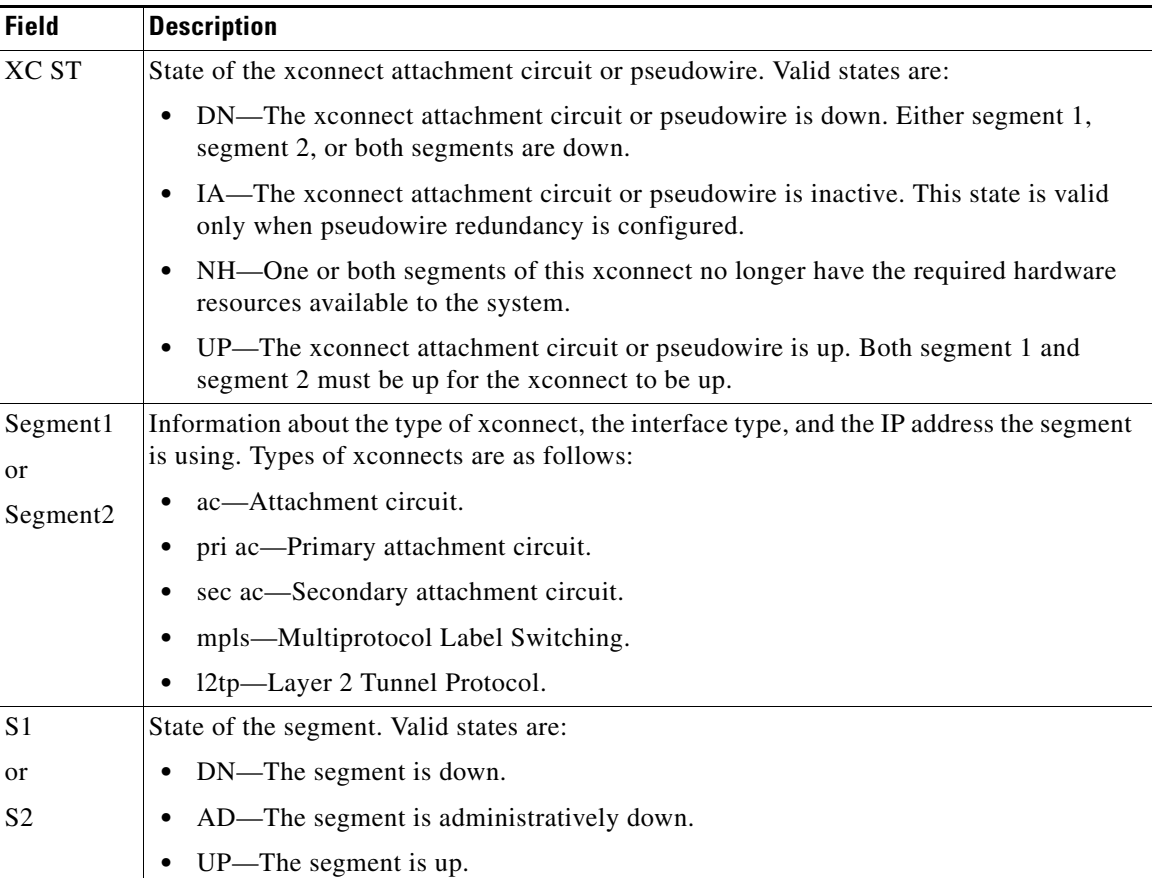

Table 7 describes the significant fields shown in the display.

*Table 7 show xconnect Field Descriptions*

The following example shows **show xconnect all** command output in the detailed display format:

```
Router# show xconnect all detail
```
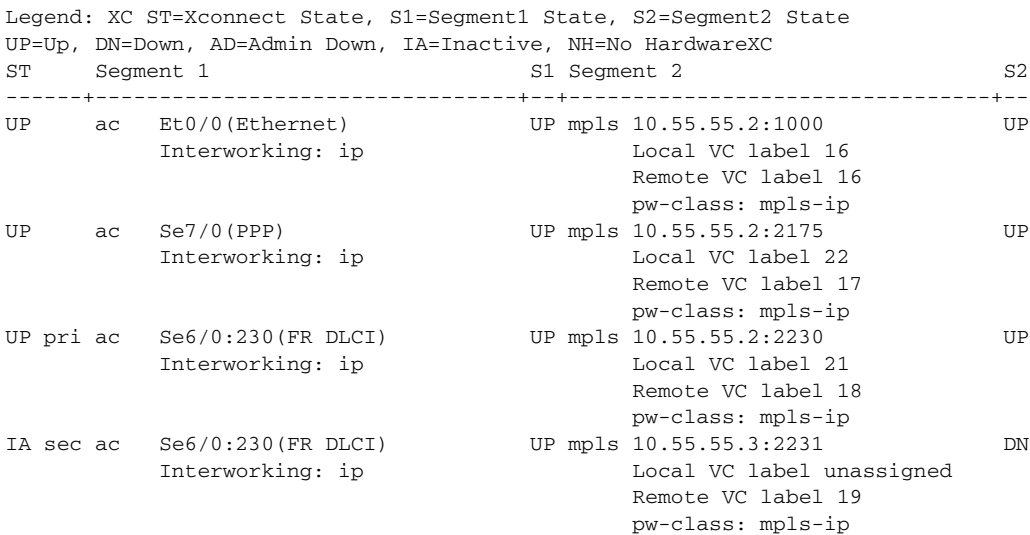

 $\blacksquare$ 

 $\overline{\phantom{a}}$ 

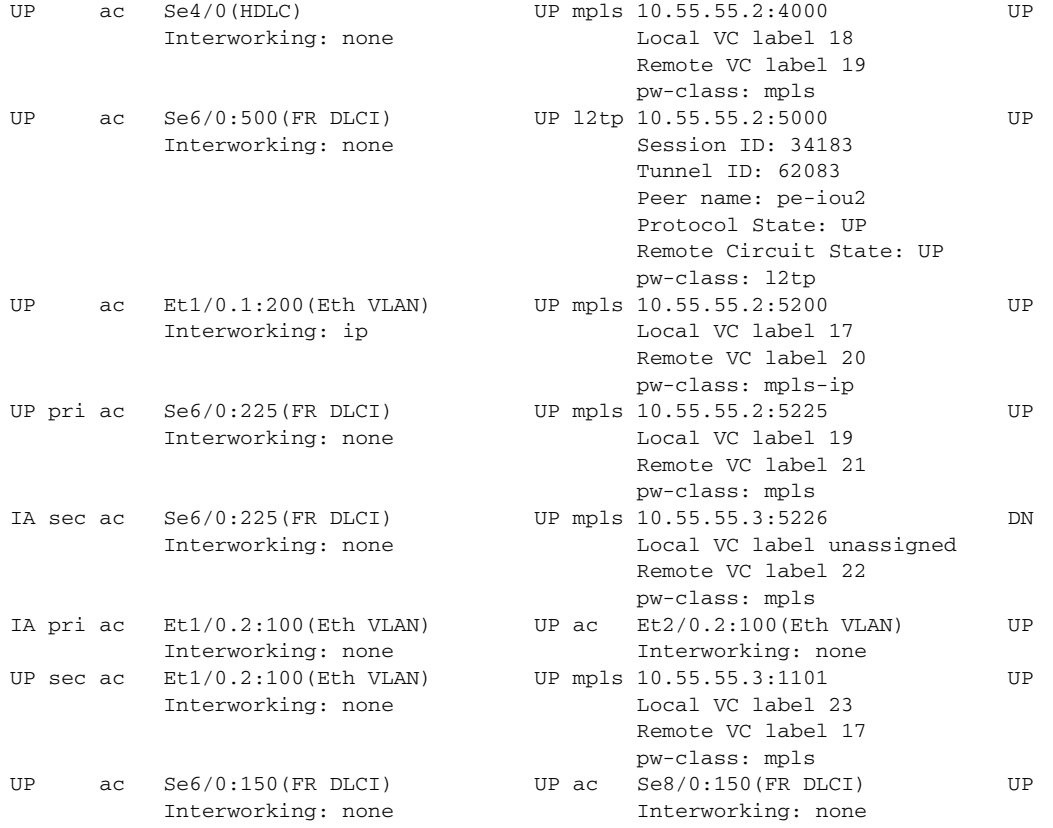

The additional fields displayed in the detailed output are self-explanatory.

For VPLS Autodiscovery, issuing the **show xconnect** command with the **rib** keyword provides Routing Information Base (RIB) detail, as shown in the following:

Router# **show xconnect rib**

Local Router ID: 10.9.9.9

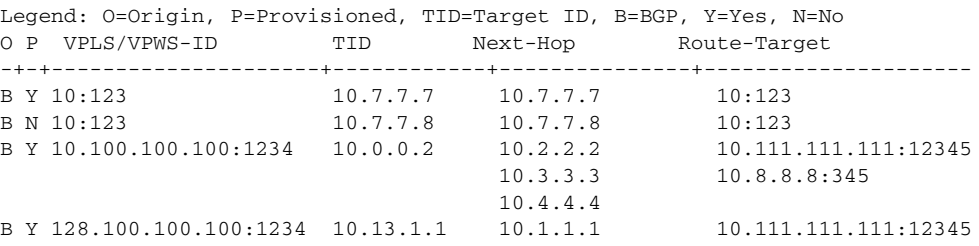

ו

Table 8 describes the significant fields shown in the display.

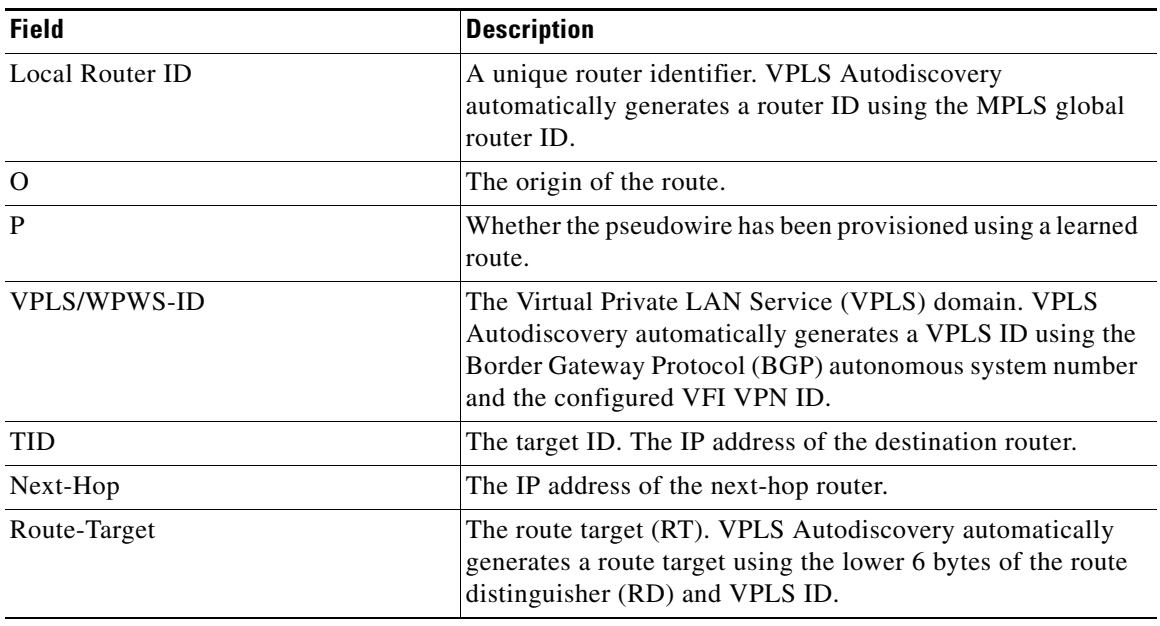

*Table 8 show xconnect rib Field Descriptions*

For VPLS Autodiscovery, issuing the **show xconnect** command with the **rib** and **detail** keywords provides more information about the routing information base, as shown in the following example:

```
Router# show xconnect rib detail
```

```
Local Router ID: 10.9.9.9
VPLS-ID 10:123, TID 10.7.7.7
  Next-Hop: 10.7.7.7
  Hello-Source: 10.9.9.9
  Route-Target: 10:123
  Incoming RD: 10:10
  Forwarder: vfi VPLS1
  Origin: BGP
  Provisioned: Yes
VPLS-ID 10:123, TID 10.7.7.8
  Next-Hop: 10.7.7.8
  Hello-Source: 10.9.9.9
  Route-Target: 10:123
  Incoming RD: 10:11
  Forwarder: vfi VPLS1
  Origin: BGP
  Provisioned: No
VPLS-ID 10.100.100.100:1234, TID 0.0.0.2
  Next-Hop: 10.2.2.2, 10.3.3.3, 10.4.4.4
  Hello-Source: 10.9.9.9
  Route-Target: 10.111.111.111:12345, 10.8.8.8:345
  Incoming RD: 10:12
  Forwarder: vfi VPLS2
  Origin: BGP
  Provisioned: Yes
VPLS-ID 10.100.100.100:1234, TID 10.13.1.1
  Next-Hop: 10.1.1.1
  Hello-Source: 10.9.9.9
```

```
 Route-Target: 10.111.111.111:12345
 Incoming RD: 10:13
 Forwarder: vfi VPLS2
 Origin: BGP
 Provisioned: Yes
```
Table 9 describes the significant fields shown in the display.

*Table 9 show xconnect rib detail Field Descriptions*

| <b>Field</b> | <b>Description</b>                                                                                                    |  |  |
|--------------|----------------------------------------------------------------------------------------------------|--|--|
| Hello-Source | The source IP address used when Label Distribution Protocol<br>(LDP) hello messages are sent to the LDP peer for the<br>autodiscovered pseudowire. |  |  |
| Incoming RD  | The route distinguisher for the autodiscovered pseudowire.                                                                                         |  |  |
| Forwarder    | The VFI to which the autodiscovered pseudowire is attached.                                                                                        |  |  |

#### **Related Commands**

 $\overline{\phantom{a}}$ 

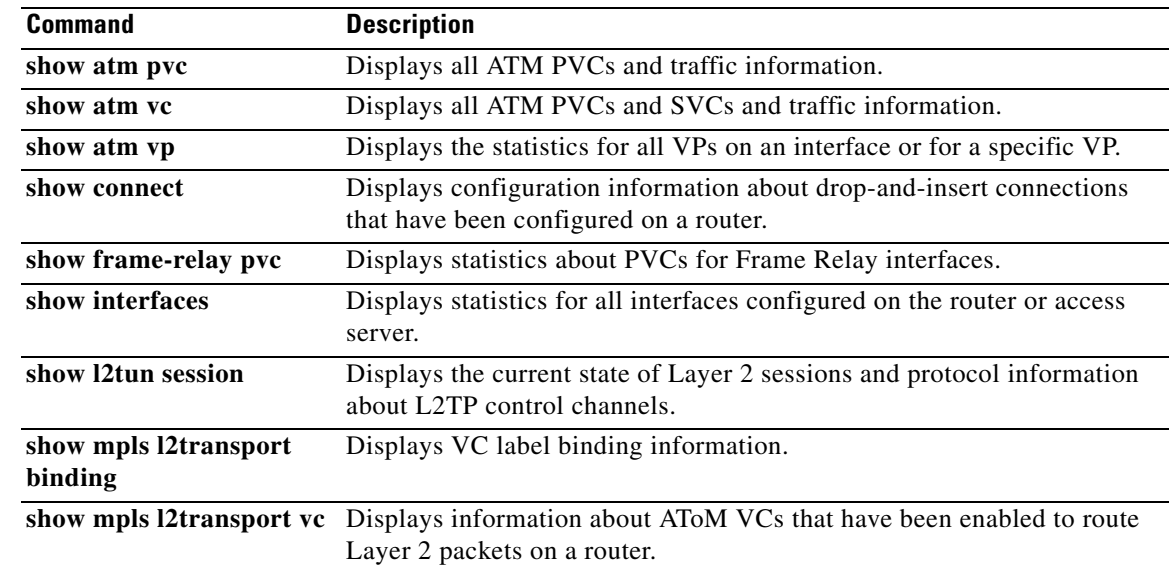

 $\mathsf I$ 

# <span id="page-41-0"></span>**vpls-id**

To assign an identifier to the Virtual Private LAN Service (VPLS) domain, use the **vpls-id** command in L2 VFI configuration mode. To revert to the default VPLS ID, use the **no** form of this command.

**vpls-id** {*autonomous-system-number***:***nn* | *ip-address***:***nn*}

**no vpls-id** {*autonomous-system-number***:***nn* | *ip-address***:***nn*}

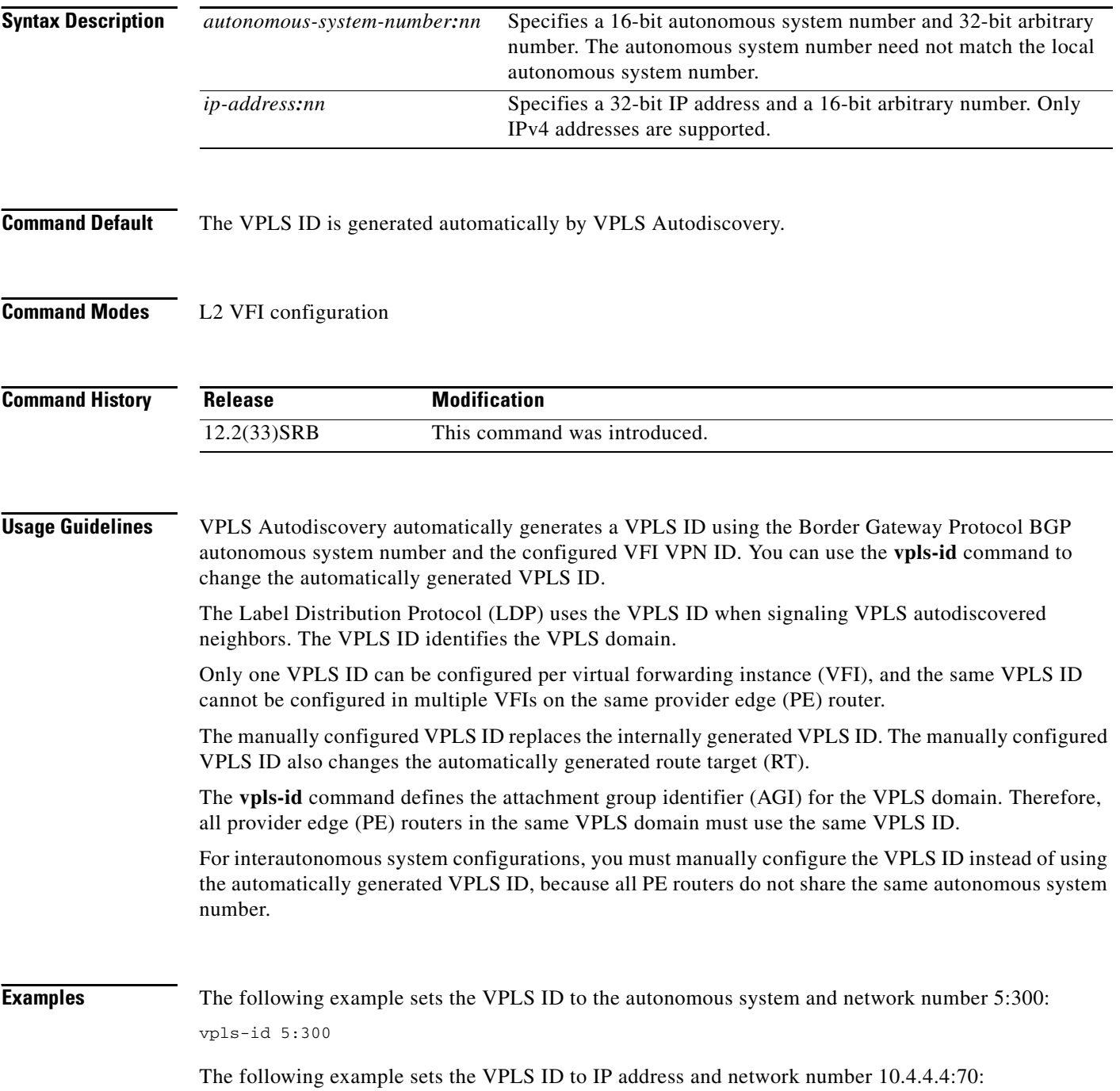

۰

vpls-id 10.4.4.4:70

**Related Commands Com** 

 $\mathbf{I}$ 

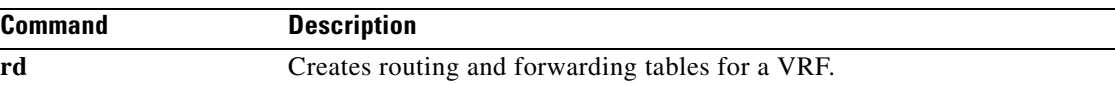

 $\mathbf I$ 

### <span id="page-43-0"></span>**xconnect**

To bind an attachment circuit to a pseudowire, and to configure an Any Transport over MPLS (AToM) static pseudowire, use the **xconnect** command in one of the supported configuration modes. To restore the default values, use the **no** form of this command.

**xconnect** *peer-ip-address vc-id* **encapsulation** {**l2tpv3** [**manual**] | **mpls** [**manual**]} [**pw-class** *pw-class-name*] [**sequencing** {**transmit** | **receive** | **both**}]

**no xconnect**

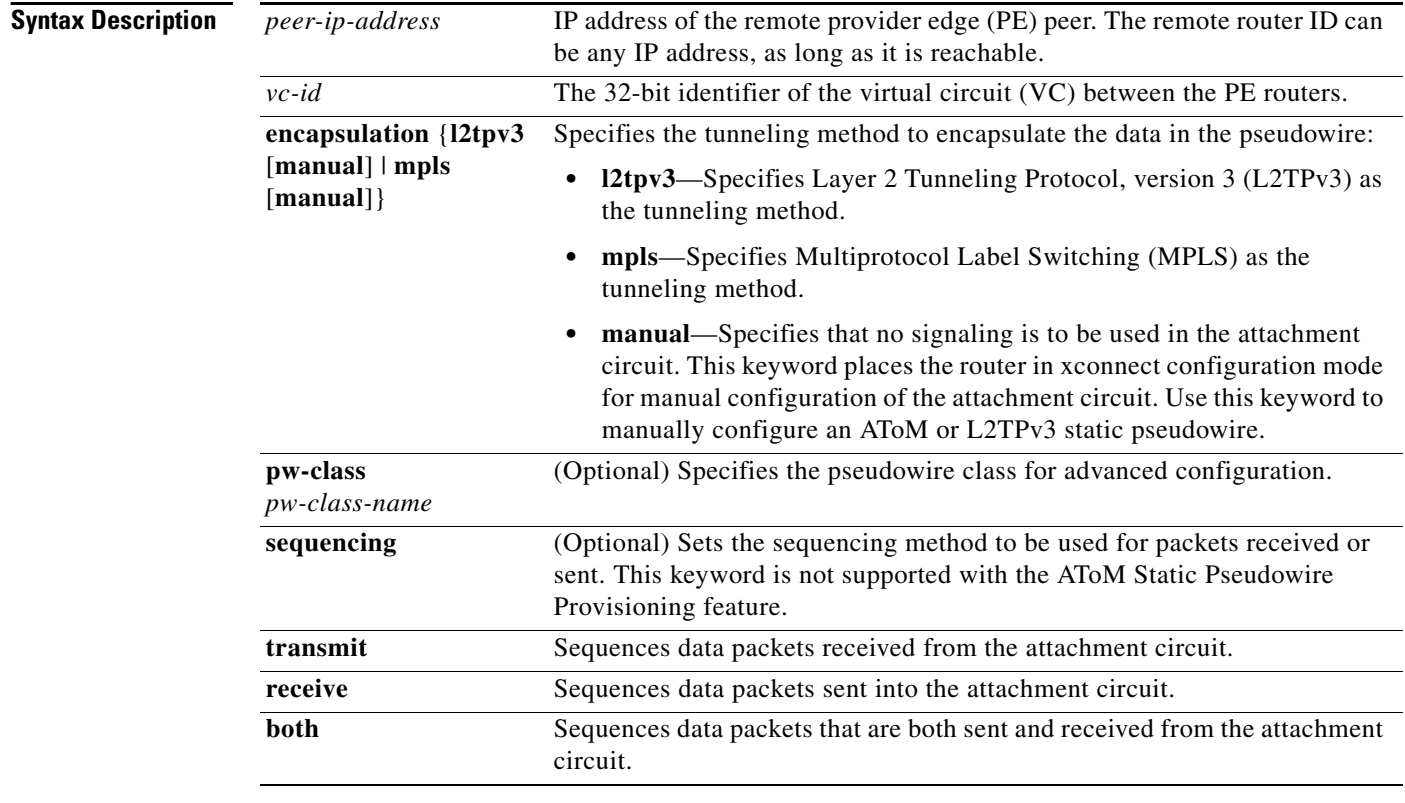

**Command Default** The attachment circuit is not bound to the pseudowire.

**Command Modes** Connect configuration Interface configuration l2transport configuration (for ATM)

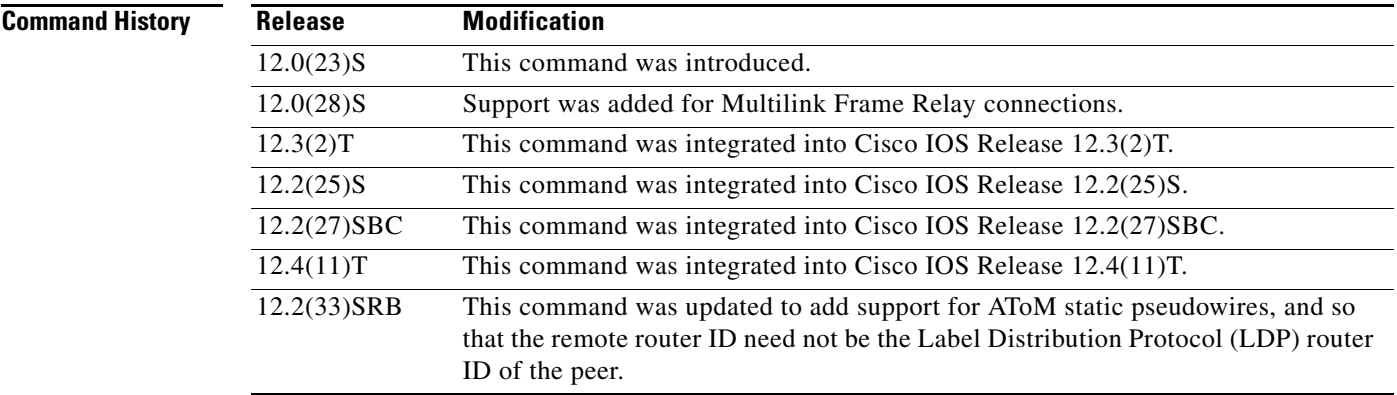

**Usage Guidelines** The combination of the *peer-ip-address* and *vcid* arguments must be unique on the router. Each xconnect configuration must have a unique combination of *peer-ip-address* and *vcid* configuration.

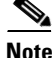

**Note** If the remote router is a Cisco 12000 series Internet router, the *peer-ip-address* argument must specify a loopback address on that router.

The same *vcid* value that identifies the attachment circuit must be configured using the **xconnect** command on the local and remote PE router. The VC ID creates the binding between a pseudowire and an attachment circuit.

With the introduction of VPLS Autodiscovery in Cisco IOS Release 12.2(33)SRB, the remote router ID need not be the LDP router ID. The address you specify can be any IP address on the peer, as long as it is reachable. When VPLS Autodiscovery discovers peer routers for the VPLS, the peer router addresses might be any routable address.

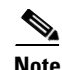

**Note** The VPLS Autodiscovery feature is not supported with L2TPv3.

For L2TPv3, to manually configure the settings used in the attachment circuit, use the **manual** keyword in the **xconnect** command. This configuration is called a static session. The router is placed in xconnect configuration mode, and you can then configure the following options:

- **•** Local and remote session identifiers (using the **l2tp id** command) for local and remote PE routers at each end of the session.
- Size of the cookie field used in the L2TPv3 headers of incoming (sent) packets from the remote PE peer router (using the **l2tp cookie local** command).
- Size of the cookie field used in the L2TPv3 headers of outgoing (received) L2TP data packets (using the **l2tp cookie remote** command).
- **•** Interval used between sending hello keepalive messages (using the **l2tp hello** command).

For L2TPv3, if you do not enter the **encapsulation l2tpv3 manual** keywords in the **xconnect** command, the data encapsulation type for the L2TPv3 session is taken from the encapsulation type configured for the pseudowire class specified with the **pseudowire-class** *pw-class-name* command.

The **pw-class** keyword with the *pw-class-name* value binds the xconnect configuration of an attachment circuit to a specific pseudowire class. In this way, the pseudowire class configuration serves as a template that contains settings used by all attachment circuits bound to it with the **xconnect** command.

I

Software prior to Cisco IOS Release 12.2(33)(SRB) configured pseudowires dynamically using Label Distribution Protocol (LDP) or another directed control protocol to exchange the various parameters required for these connections. In environments that do not or cannot use directed control protocols, the **xconnect** command allows provisioning an AToM static pseudowire. Use the **manual** keyword in the **xconnect** command to place the router in xconnect configuration mode. MPLS pseudowire labels are configured using the **mpls label** and (optionally) **mpls control-word** commands in xconnect configuration mode.

**Examples** The following example configures xconnect service for an Ethernet interface by binding the Ethernet circuit to the pseudowire named 123 with a remote peer 10.0.3.201. The configuration settings in the pseudowire class named vlan-xconnect are used.

```
Router(config)# interface Ethernet0/0.1
Router(config-if)# xconnect 10.0.3.201 123 pw-class vlan-xconnect
```
The following example enters xconnect configuration mode and manually configures L2TPv3 parameters for the attachment circuit:

```
Router(config)# interface Ethernet 0/0
Router(config-if)# xconnect 10.0.3.201 123 encapsulation l2tpv3 manual pw-class ether-pw
Router(config-if-xconn) l2tp id 222 111
Router(config-if-xconn) l2tp cookie local 4 54321
Router(config-if-xconn) l2tp cookie remote 4 12345
Router(config-if-xconn) l2tp hello l2tp-defaults
```
The following example enters xconnect configuration mode and manually configures an AToM static pseudowire. The example shows the configuration for only one side of the connection; the configurations on each side of the connection must be symmetrical.

```
Router# configure terminal
Router(config)# interface Ethernet1/0
Router(config-if)# no ip address
Router(config-if)# xconnect 10.131.191.252 100 encapsulation mpls manual pw-class mpls
Router(config-if-xconn)# mpls label 100 150
Router(config-if-xconn)# exit
Router(config-if)# exit
```
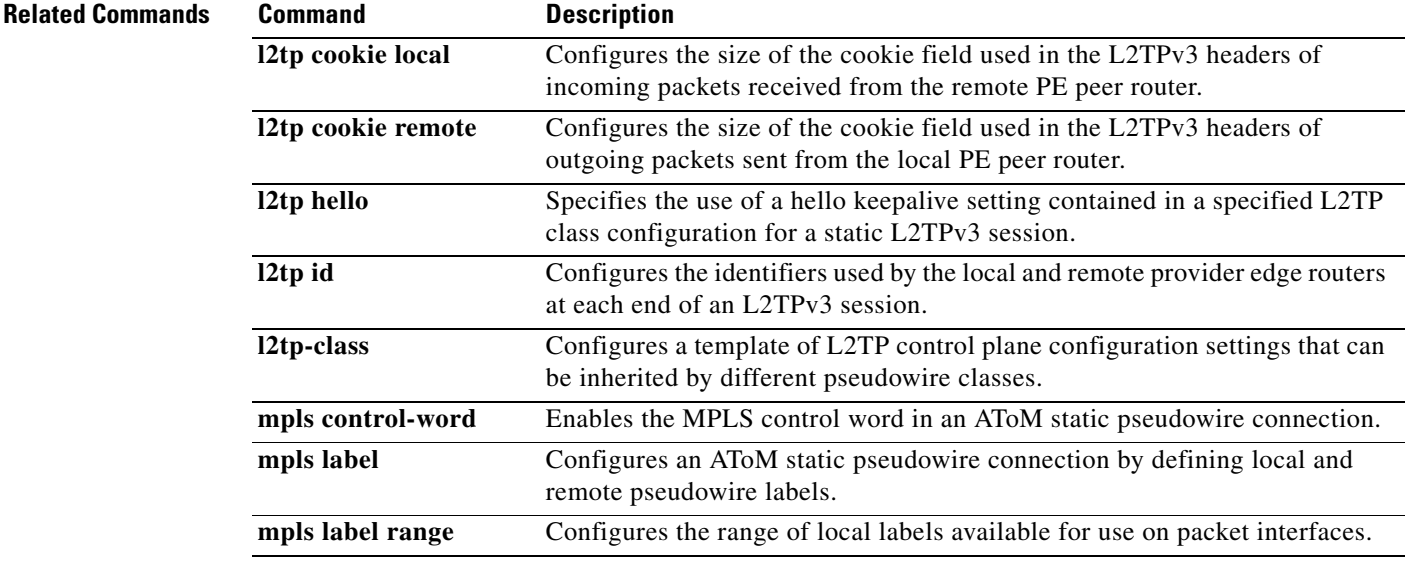

 $\mathbf{I}$ 

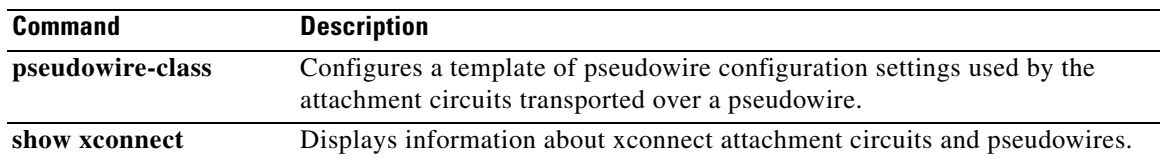

## <span id="page-47-0"></span>**Feature Information for VPLS Autodiscovery: BGP Based**

[Table 10](#page-47-1) lists the release history for this feature.

Not all commands may be available in your Cisco IOS software release. For release information about a specific command, see the command reference documentation.

Cisco IOS software images are specific to a Cisco IOS software release, a feature set, and a platform. Use Cisco Feature Navigator to find information about platform support and Cisco IOS software image support. Access Cisco Feature Navigator at <http://www.cisco.com/go/fn>. You must have an account on Cisco.com. If you do not have an account or have forgotten your username or password, click **Cancel** at the login dialog box and follow the instructions that appear.

**Note** [Table 10](#page-47-1) lists only the Cisco IOS software release that introduced support for a given feature in a given Cisco IOS software release train. Unless noted otherwise, subsequent releases of that Cisco IOS software release train also support that feature.

#### <span id="page-47-1"></span>*Table 10 Feature Information for VPLS Autodiscovery: BGP Based*

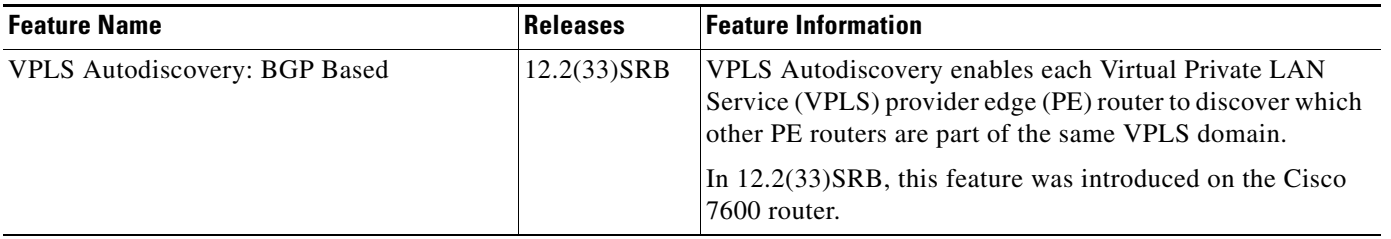

CCVP, the Cisco logo, and Welcome to the Human Network are trademarks of Cisco Systems, Inc.; Changing the Way We Work, Live, Play, and Learn is a service mark of Cisco Systems, Inc.; and Access Registrar, Aironet, Catalyst, CCDA, CCDP, CCIE, CCIP, CCNA, CCNP, CCSP, Cisco, the Cisco Certified Internetwork Expert logo, Cisco IOS, Cisco Press, Cisco Systems, Cisco Systems Capital, the Cisco Systems logo, Cisco Unity, Enterprise/Solver, EtherChannel, EtherFast, EtherSwitch, Fast Step, Follow Me Browsing, FormShare, GigaDrive, HomeLink, Internet Quotient, IOS, iPhone, IP/TV, iQ Expertise, the iQ logo, iQ Net Readiness Scorecard, iQuick Study, LightStream, Linksys, MeetingPlace, MGX, Networkers, Networking Academy, Network Registrar, PIX, ProConnect, ScriptShare, SMARTnet, StackWise, The Fastest Way to Increase Your Internet Quotient, and TransPath are registered trademarks of Cisco Systems, Inc. and/or its affiliates in the United States and certain other countries.

All other trademarks mentioned in this document or Website are the property of their respective owners. The use of the word partner does not imply a partnership relationship between Cisco and any other company. (0711R)

Any Internet Protocol (IP) addresses used in this document are not intended to be actual addresses. Any examples, command display output, and figures included in the document are shown for illustrative purposes only. Any use of actual IP addresses in illustrative content is unintentional and coincidental.

© 2007 Cisco Systems, Inc. All rights reserved.